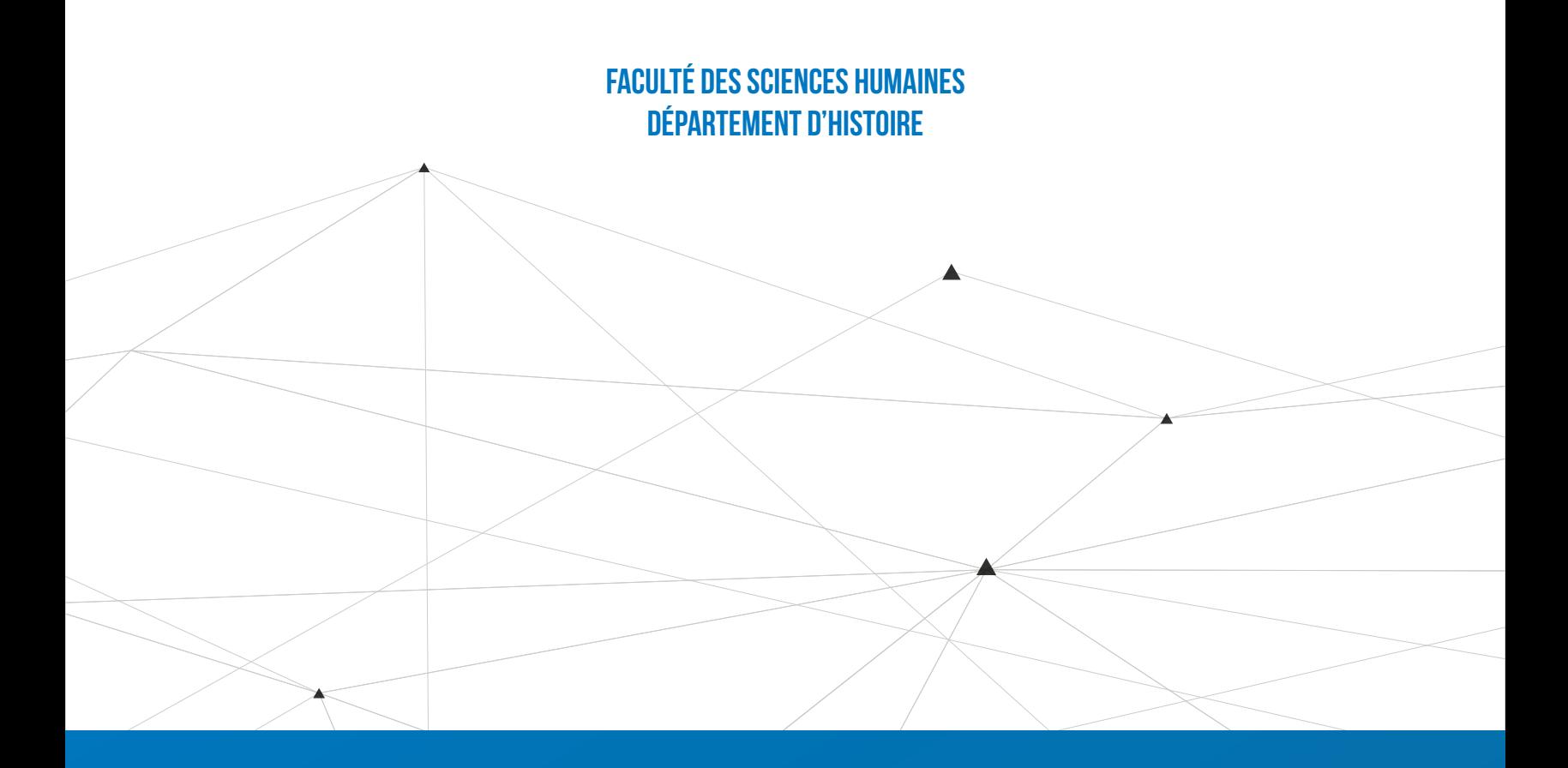

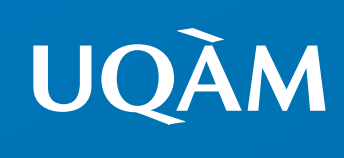

# GUIDE DES ÉTUDIANTS ET ÉTUDIANTES DE PREMIER CYCLE EN HISTOIRE ET EN ARCHIVISTIQUE

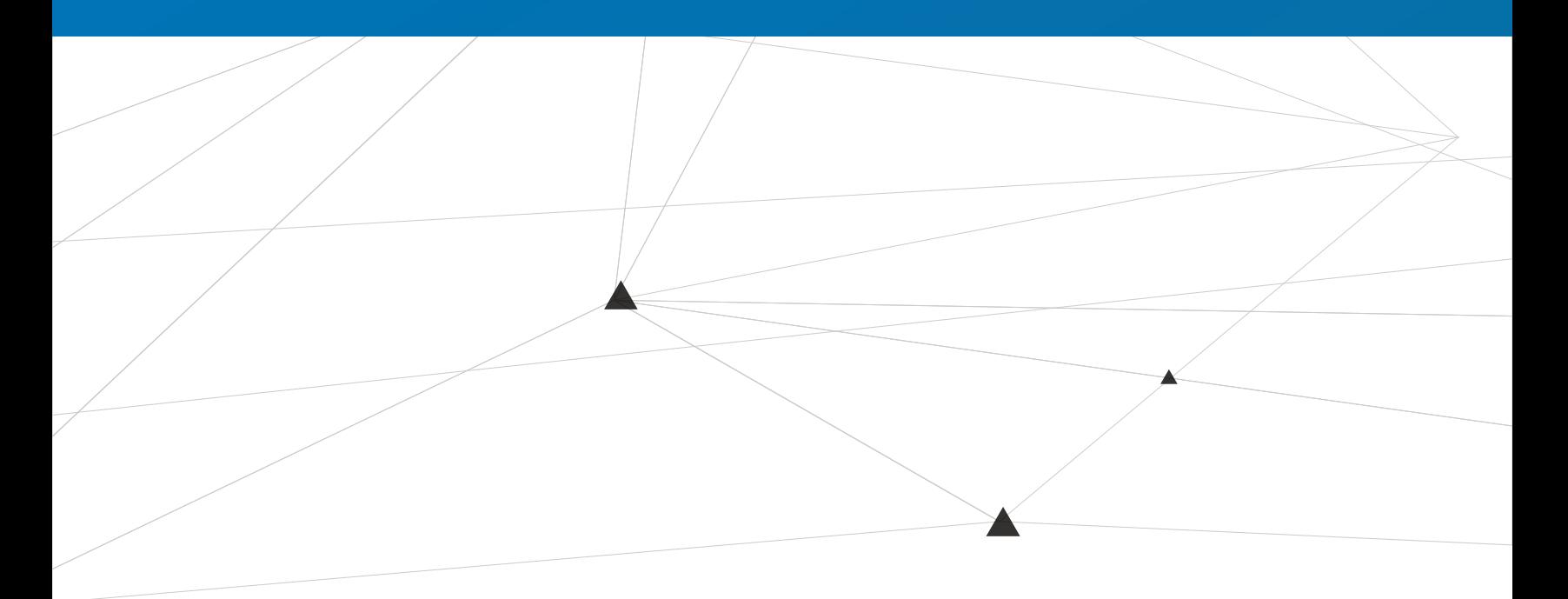

MARS 2021

# **TABLE DES MATIÈRES**

<span id="page-1-0"></span>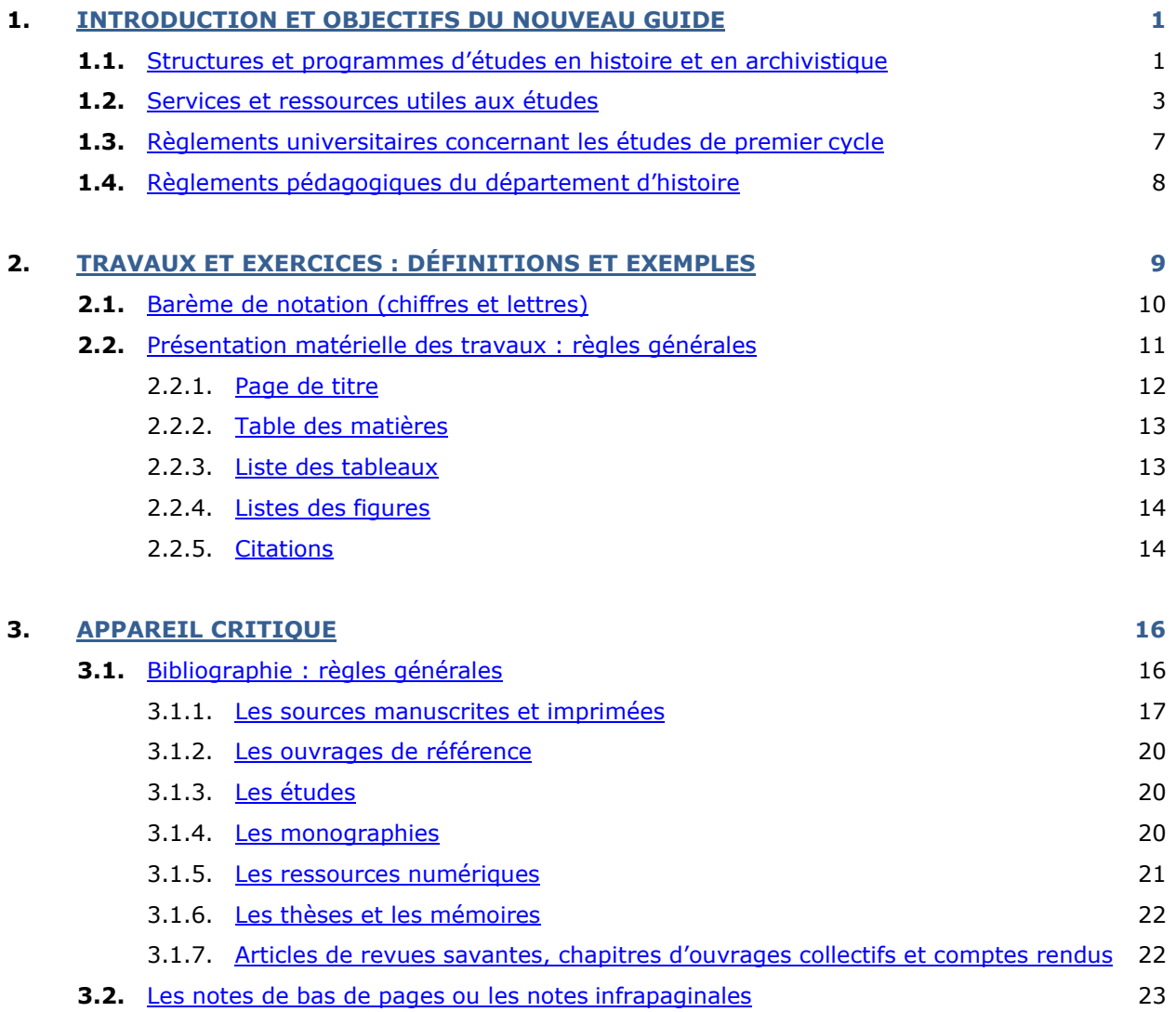

<span id="page-2-0"></span>La présente version du *Guide pour les étudiantes et étudiants de premier cycle du département d'histoire*  a été produite à l'été 2020. Il s'agit à la fois d'une mise à jour et d'une refonte qui ont pour objectifs de :

- présenter les structures qui encadrent les études (unités de programmes et départements) ainsi que les programmes au baccalauréat, majeure, mineures, certificat en histoire et certificat en gestion des documents et des archives ;
- identifier les diverses ressources et services disponibles aux étudiantes et étudiants tout au long de leur parcours universitaire en histoire et en archivistique ;
- faire connaître les règlements institutionnels et départementaux qui régissent les études de premier cycle ;
- fournir une typologie et une définition de divers travaux et évaluations qui peuvent être exigés dans le cadre des cours au baccalauréat en histoire ;
- montrer la présentation matérielle exigée pour les travaux ;
- décrire l'appareil critique, notamment la bibliographie, les références bibliographiques et les notes en bas de page.

Le Guide pour les étudiantes et étudiants de premier cycle du département d'histoire donne ainsi accès à un éventail actualisé d'informations indispensables au sujet des diverses facettes de la vie et des études universitaires. Condensé de conseils judicieux, de renseignements éclairés, etc., il se veut un outil qui œuvre, auprès des étudiantes et étudiants, à la réussite universitaire.

# **1.1. STRUCTURES ET PROGRAMMES D'ÉTUDES EN HISTOIRE ET EN ARCHIVISTIQUE**

En tant qu'étudiante et étudiant de premier cycle, vous dépendez de l'unité de programmes d'histoire. À l'UQÀM, les unités de programmes sont des unités pédagogiques qui administrent les programmes d'études et gèrent les dossiers des étudiantes et des étudiants de premier cycle. Les départements, pour leur part, administrent les études avancées (maîtrise et doctorat) et constituent les unités de regroupement des professeurs.

Le [baccalauréat en histoire](https://etudier.uqam.ca/programme?%20code=7758&ga_search=7758&ga_cat=programme) comporte 90 crédits et mène au grade de Bachelier ès Arts, B.A. La [majeure](file://sommaire.acad.gst.uqam.ca/Donnees.01/Dept_Histoire/commun/890_site_web/%5D:%20https:/etudier.uqam.ca/programme?%20code=6850&ga_search=6850&ga_cat=programme)  [en histoire,](file://sommaire.acad.gst.uqam.ca/Donnees.01/Dept_Histoire/commun/890_site_web/%5D:%20https:/etudier.uqam.ca/programme?%20code=6850&ga_search=6850&ga_cat=programme) qui comporte 60 crédits et partage le même tronc commun que le baccalauréat en histoire, lorsque cumulé à un certificat, tel le certificat en gestion des documents et des archives, ou une mineure de 30 crédits mène également au grade de Bachelière, Bachelier ès Arts, B.A. Le département d'histoire offre deux mineures : la mineure en études classiques et la mineure en études médiévales. Le département d'histoire propose 3 concentrations de premier cycle qui permettent d'approfondir ses connaissances dans un champs d'étude : études anciennes, études médiévales et études américaines. Il est possible également de faire une concentration en études autochtones qui est sous la responsabilité de la Faculté des sciences humaines.

Le [certificat en gestion des documents et des archives](https://etudier.uqam.ca/programme?code=4347) (GDA) comporte, quant à lui, 30 crédits. Il s'agit d'un programme professionnalisant qui se termine par un stage de formation dans un centre ou un service d'archives. En plus de préparer directement à des postes de gestionnaire de documents et d'archiviste, à des fonctions reliées à la gestion de l'information des documents et des archives, ce programme prépare aussi, indirectement, à mieux exercer plusieurs occupations requérant une habileté et une connaissance des outils et des méthodes d'information et de recherche contemporaines : gestion, droit, enseignement, fonctionnariat, métiers de la recherche, bibliothéconomie, muséologie, etc. Le certificat en GDA peut être cumulé à deux autres [certificats](https://etudier.uqam.ca/certificat) ou à la [majeure en histoire](https://etudier.uqam.ca/programme?code=6850) et mener au grade Bachelier ès Arts (B.A.) ou au grade de Bachelier ès sciences de la gestion (B. Sc.G.).

<span id="page-2-1"></span><sup>1</sup> Le département d'histoire tient à remercier le programme d'*Intégration des personnes chargées de cours* pour le financement de ce projet, ainsi que Louise Gavard et Audrey St-Arnault pour le travail accompli.

Il existe des [certificats](https://etudier.uqam.ca/certificat) offerts à l'UQAM dans les disciplines suivantes : allemand, anglais, espagnol, études féministes, géographie international, immigration et relations interethniques, langue et culture du Brésil, sciences des religions. Il y a aussi des mineures en étude de la population, études classiques, études médiévales, histoire de l'art, patrimoine urbain, philosophie, science politique, sciences du langage, sociologie et urbanisme opérationnel.

La description plus précise des programmes et des cours offerts dans les programmes de baccalauréat, majeure, mineure, certificat en histoire et certificat en gestion des documents et des archives est accessible via deux voies :

- **1.** Au bureau de l'agent-e de gestion aux études (local A-6030)
- **2.** [En ligne,](https://etudier.uqam.ca/progra%20mmes) où il suffit d'effectuer une recherche à l'aide du code du programme :
	- Baccalauréat en histoire : 7758 ;
	- Majeure en histoire : 6850 ;
	- Certificat en histoire : 4116 ;
	- Certificat en gestion des documents et des archives : 4347.

Notez que pour un baccalauréat avec mineure, le code est établi selon la mineure.

À chaque trimestre, la plateforme par excellence pour s'inscrire aux cours, les modifier ou les annuler est le [Portail étudiant,](https://portailetudiant.uqam.ca/) sous l'onglet « Inscription aux cours ». Grâce aux sous-onglets « Préparation à l'inscription », « Mes périodes d'inscription » et « Faire mon inscription », vous pouvez suivre chacune des étapes nécessaires pour :

- Vérifier le cheminement à suivre selon votre programme;
- Connaître les cours offerts, les horaires, les modalités d'enseignement, les locaux et les enseignant-e-s ;
- Consulter les périodes d'inscription et d'abandon de cours, selon chaque trimestre ;
- Vous inscrire aux cours, modifier vos cours (changer de cours ou de groupe), annuler vos cours (sans mention d'échec, *avec remboursement* des droits de scolarité) ou abandonner vos cours (sans mention d'échec, mais *sans remboursement* des droits de scolarité).

Note : Pour plus de détails concernant le Portail étudiant, consulter la rubrique du *Guide*... « [Services et](#page-4-1)  [Ressources utiles aux études](#page-4-1) ».

L'inscription à un programme d'études universitaires implique le suivi d'un cheminement pédagogique précis. Il est donc primordial de [comprendre son programme](https://etudier.uqam.ca/programme?%20code=7758&ga_search=7758&ga_cat=programme#bloc_cours) pour exercer un choix de cours judicieux.

Par exemple, le baccalauréat en histoire offre le choix entre deux [grilles de cheminement type](https://etudier.uqam.ca/programme?%20code=7758&ga_search=7758&ga_cat=programme#bloc_cheminement) (A et B) et implique un ordre précis pour suivre les cours. Le cours HIS1100 (Initiation au travail historique) doit être suivi dès le premier trimestre ; pour s'inscrire au HIS4002 (Initiation à la connaissance historique), il faut avoir suivi 12 cours ; que mieux vaut s'inscrire à un cours de  $2<sup>e</sup>$  niveau (sigles HIS4000) après avoir suivi le cours d'introduction correspondant, sauf dans le cours en histoire des sciences (HIS4700) et les cours thématiques (HIS4800) ; que les cours-ateliers et les cours de recherche (séries HIS5000 et HIS6000) sont réservés aux finissants. Pour compléter le programme de baccalauréat en histoire, il faut avoir suivi six cours dans une discipline autre que l'histoire.

Le certificat en gestion des documents et des archives permet, quant à lui, une progression dans les apprentissages et des préalables sont indiqués. Ainsi, le cours ARV2010 (Les contextes de la gestion de l'information) doit être suivi dès le premier trimestre et le stage de formation peut être réalisé lorsque tous les cours du certificat ont été réussis.

La connaissance de l'anglais étant un atout au premier cycle et une nécessité pour l'accès aux études supérieures, il est judicieux de profiter des cours libres pour en faire l'apprentissage. Par ailleurs, l'initiation au latin et au grec est un préalable pour la maîtrise en histoire de l'Antiquité classique et l'initiation au latin un préalable pour la maîtrise en histoire du Moyen-Âge. Il sera possible d'apprendre une langue ancienne dans le cadre des cours libres ou en cours d'études médiévales.

Quiconque désire plus de renseignements ou souhaite discuter de son cheminement dans le programme peut s'adresser à l'agent-e de gestion aux études ou à la personne à la direction des programmes de premier cycle en histoire (baccalauréat et certificats).

- **Bureau :** Local A-6030 Téléphone : (514) 987-3626
- **Adresses courriel :**
	- bac.histoire@ugam.ca mineures.etudes.classigues@ugam.ca;
	- ─ [mineures.etudes.medievales@uqam.ca;](mailto:mineures.etudes.medievales@uqam.ca)
	- [cert.gda@uqam.ca](mailto:cert.gda@uqam.ca)

# <span id="page-4-0"></span>**1.2. SERVICES ET RESSOURCES UTILES AUX ÉTUDES**

Voici plusieurs renseignements utiles concernant les **services et ressources** mis à votre disposition tout au long de vos études. Notez qu'après les coordonnées du Département d'histoire, ceux-ci sont classés par **ordre alphabétique**.

[Coordonnées](https://histoire.uqam.ca/nous-joindre/) du Département d'histoire :

- Pavillon Hubert-Aquin Local : A-6055 Téléphone : (514) 987-4154
- Une boîte de courrier située à la droite de la porte du secrétariat vous permet de remettre vos travaux en dehors des heures ouvrables.
- <span id="page-4-1"></span>Le [site Web](https://histoire.uqam.ca/) du département vous permet d'avoir :
	- les coordonnées du personnel du département, incluant la direction, les professeur-e-s et les personnes chargées de cours;
	- plusieurs renseignements utiles sur la vie départementale (les horaires et plans de cours, activités de recherche, calendrier, formulaires, etc.);
	- Notez que vous pouvez également suivre les activités départementales grâce à [Facebook](https://www.facebook.com/histoire.%20uqam/) et [Twitter.](https://twitter.com/histoire_uqam)

# [Agenda](https://etudier.uqam.ca/info-etudes/materiel) *UQÀM*

- **Description et utilité :** publié par le service de l'information interne de l'université, il constitue une source précieuse d'informations. On y trouve le calendrier universitaire, la liste des associations étudiantes, le répertoire téléphonique des divers services de l'UQÀM, l'emplacement des pavillons, des bibliothèques et de la brasserie, etc.
- **Coût :** on peut se le procurer gratuitement au début de l'année sur présentation de sa carte étudiante à différents points de distribution sur le campus.

#### [Association étudiante du module d'histoire \(AEMH\)](https://www.facebook.com/pg/%20aemh.uqam.9/about/?ref=page_internal)

 **Coordonnées :** Pavillon Judith-Jasmin – Local : A-2440 | Téléphone : (514) 987-3000, poste 0228 | Adresse électronique [:aemh@uqam.ca](mailto:aemh@uqam.ca)

#### [Association facultaire étudiante des Sciences humaines de l'UQÀM](http://afesh-uqam.ca/) (AFESH)

- **Coordonnées :** Pavillon Judith-Jasmin Local : J-M770 | Téléphone : (514) 987-3000, poste 2633.
- **Mandat et activités :** l'AFESH rassemble toutes les personnes qui sont inscrites et qui étudient à la faculté des sciences humaines de l'UQAM, incluant les étudiant-e-s en histoire. Cette organisation étudiante de type syndical a pour but de défendre les intérêts matériels, sociaux, intellectuels, culturels et académiques des étudiantes et étudiants. Par le biais de ses structures démocratiques, l'AFESH mise sur l'information et la mobilisation constante de la population étudiante à propos de l'éducation ou d'autres enjeux sociétaux pour ainsi mener adéquatement diverses luttes politiques.
- Frais **de cotisation automatiques :** chaque étudiant-e est automatiquement membre de l'AFESH et doit payer une cotisation à chaque trimestre. Le montant de cette cotisation est inscrit sur la facture courante de chaque étudiant, consultable via le Portail étudiant (sous l'onglet Facture et impôts). Toutefois, certains de ces frais peuvent être remboursables. Pour plus d'informations, veillez contactez directement l'association.

#### Atelier d'histoire Michel-Grenon

- **Coordonnées :** Pavillon Hubert-Aquin Local : A-6015 | Téléphone : (514) 987-3000, poste 1698.
- **Mission et activités : lieu d'étude** pour les étudiantes, étudiants en histoire, il comprend un **centre de documentation** pour consultation sur place et offre un [service de monitorat](https://histoire.uqam.ca/outils-et-ressources-%20documentaires/horaire-de-monitorat-de-programme/) avec une **aide pédagogique pour la préparation des travaux**. Ce service est assuré par des étudiantes, étudiants à la maîtrise en histoire.
- **Fonctionnement :** les heures d'ouverture sont affichées sur le site Internet et sur la page Facebook du département dans les premières semaines du trimestre.

#### [Bibliothèque centrale](https://bibliotheques.uqam.ca/)

- **Coordonnées :** Pavillon Hubert-Aquin Local : A-M100 | Téléphone : (514) 987-6114.
- [Livres rares et collections spéciales](https://bibliotheques.uqam.ca/bibliot%20heque/livres-rares/) : Pavillon Aquin, local A-R120 | (514) 987-4703.
- **Fonctionnement :** la majorité des documents pertinents à l'histoire et à l'archivistique sont conservés à la Bibliothèque centrale.
- **Mise à jour :** depuis le 23 juin 2020, de nombreux ajustements ont été effectués sur les pages du site Web des bibliothèques et plusieurs accès vers les ressources ont été modifiés.
- **Outil de recherche :** le nouvel outil de recherche nommé [Sofia](https://bibliotheques.uqam.ca/annon%20ces/catalogue-unifie-bibliotheques-universitaires-du-%20quebec/) est utilisé par 18 bibliothèques

universitaires du Québec. Celui-ci offre plusieurs avantages : il permet notamment l'accès à un riche catalogue numérique commun, comprenant un large répertoire de documents et de bases de données (ex : *Cairn.info*, *JSTOR*, *Erudit*, *Project Muse*). Il permet également d'effectuer des emprunts dans tous les établissements partenaires. Nous vous suggérons fortement de consulter le Service des Bibliothèques ainsi que la liste des [bibliothécaires](https://bibliotheques.uqam.ca/bibliothecaires/) par discipline.

- <https://uqam-bib.on.worldcat.org/discovery>
- <https://bibliotheques.uqam.ca/>
- [Formations express](https://bibliotheques.uqam.ca/fo%20rmations/contenu-formations-express/) : au début de chaque trimestre, il suffit de s'inscrire pour suivre gratuitement des [formations](https://bibliotheques.uqam.ca/formations/) de 20 ou 40 minutes portant sur divers aspects de la recherche documentaire,
- certaines sont mêmes disponibles en ligne.

## [Bourses UQÀM](https://bourses.uqam.ca/)

- **Description et utilité :** chaque année, l'UQAM offre plusieurs millions de dollars en bourses aux étudiant-e-s, afin de les soutenir financièrement dans la poursuite de leurs études (aide à l'admission, reconnaissance de l'excellence ou de l'engagement communautaire, exemption des droits de scolarité, mobilité, etc.). En tant qu'étudiant-e, vous pourriez avoir l'occasion de participer à certains concours de bourse, en fonction de votre profil académique ou personnel.
- **Fonctionnement :** les onglets du site web vous indiquent clairement comment procéder pour trouver et consulter une offre de bourse, préparer et soumettre votre candidature, recevoir une bourse et obtenir un soutien
- **Outil :** grâce au [Répertoire institutionnel des bourses d'études](https://bourses.uqam.ca/trouver-une-bourse/) (aussi appelé RIBÉ), vous pouvez consulter la majorité des bourses offertes par l'UQAM, la Fondation de l'UQAM ainsi que de nombreux organismes externes à l'Université. Le moteur de recherche avancé vous propose plusieurs options :
	- 1) Vous pouvez effectuer une recherche libre par critères (caractéristiques des bourses, dossier académique, étudiant-e cible).
	- 2) Vous pouvez vous authentifier (code permanent et NIP) pour accéder à un espace personnalisé. Ce dernier vous permet d'effectuer une recherche simplifiée selon votre profil académique, de mémoriser des « bourses favorites » échues qui seront réaffichées périodiquement (ce qui vous évite de devoir refaire les mêmes recherches), de postuler à des bourses, de constituer vos dossiers de candidatures électroniquement, d'actualiser votre profil personnel et de consulter l'historique de vos postulations.

# [Coop UQÀM](https://www.coopuqam.com/)

- **Coordonnées :** Courriel : [berriuqam@coopuqam.com](mailto:berriuqam@coopuqam.com) | Téléphone : (514) 987-3330.
- **Succursales :** parmi les 5 succursales, voici les informations concernant les deux principales succursales susceptibles d'offrir des produits spécifiques aux Sciences humaines.
	- À l'intérieur de la station de métro Berri-UQÀM : [Coop Berri-UQAM](file://sommaire.acad.gst.uqam.ca/www.coopuqam.com/10-Coop-BERRI-UQAM3succursale.html)
		- Au Pavillon Judith-Jasmin : [Coop Judith-Jasmin](file://sommaire.acad.gst.uqam.ca/www.coopuqam.com/10-Coop-BERRI-UQAM3succursale.html)
- **Mission :** la Coop UQÀM, fondée en 1981, est une des plus importantes associations coopératives en milieu scolaire du Québec. Dirigée par plusieurs représentants de la collectivité de l'UQAM, elle dessert principalement la clientèle universitaire et **offre une large variété de produits** touchant la librairie (livres papiers et numériques neufs ou usagés), la papèterie, l'informatique, le matériel d'arts, les objets promotionnels et même le vrac!
- **Utilité :** durant les périodes de rentrée scolaire et les débuts de trimestre, la COOP UQÀM est **l'endroit par excellence où vous procurer le matériel obligatoire et recommandé pour suivre vos cours** : ouvrages, recueils de textes, cahiers de notes de cours, etc. Généralement, les enseignant-e-s et personnes chargé-e-s de cours font préparer à l'avance ce matériel, en fonction du nombre de personnes inscrites au cours.
- **Fonctionnement :** la première démarche à faire est d'avoir **en main toutes les informations possibles** concernant le cours que vous suivrez (titre du cours, sigle, groupe, nom de l'enseignant-e), ainsi que le matériel obligatoire (type de matériel, titre, auteur-e-s, etc.). Pour vérifier si la COOP détient bien le matériel dont vous avez besoin, vous pouvez consulter le [site,](https://www.coopuqam.com/) en effectuant une recherche par mots-clés ou par les caractéristiques de vos cours (trimestre, sigle, groupe). Pour acheter, deux possibilités s'offrent à vous : vous pouvez vous **déplacer directement à un des points de vente** ou vous pouvez **commander en ligne**. La commande en ligne offre deux modes de livraison : cueillette en magasin ou envoi à l'adresse de votre choix. Nous vous encourageons fortement à profiter du **service de babillard pour les livres usagés**, qui vous permet 3 actions :
	- 1) Afficher gratuitement des livres usagés que vous souhaitez vendre ;
	- 2) Revendre à la COOP vos livres usagés ;
	- 3) Trouver les livres usagés que vous cherchez.
- **Les avantages membres :** devenir membre de la COOP UQÀM est une décision judicieuse, car cela vous permet d'obtenir des économies intéressantes et de participer aux décisions démocratiques concernant la gestion de la coopérative. La [carte de membre](https://www.coopuqam.com/devenir-membre-coop-) est offerte à toutes et à tous incluant les étudiant-e-s, moyennant des frais d'adhésion à coût modique. Aucun frais de renouvellement ne s'applique puisqu'elle est valide à vie. En vous procurant la carte, vous profitez automatiquement d'un rabais allant jusqu'à 25% du prix d'achat, sur les articles achetés à la COOP. En outre, la carte vous permet d'obtenir un rabais chez une multitude de partenaires.
- **Profil** : vous pouvez [créer un Profil Membre.](https://www.coopuqam.com/creer-un-profil.html) Celui-ci est utile, car il facilite vos achats en ligne et leur suivi, ainsi que votre utilisation des services pour les livres usagés.

# [Étudier à l'UQÀM](https://etudier.uqam.ca/)

 **Description et utilité :** le site Web officiel de l'UQÀM est une ressource incontournable. Il propose des **ressources spécifiques selon votre profil** (futur-e-s étudiant-e-s, les étudiant-e-s nouvellement admis-e-s ou actuel-le-s, étudiant-e-s étranger-ères, etc.). Il fournit des **informations** sur les programmes, les cours, les démarches d'admission, le coût des études, le soutien financier, les études à distance ou à l'international. Il comprend une **carte interactive du campus**, qui permet de visualiser les pavillons et les points d'intérêt à proximité, ainsi que le **calendrier universitaire**. Enfin, on y trouve les **coordonnées** des différents services et une liste très utile des questions les plus fréquemment adressées au Registrariat **(FAQ)** concernant le courriel UQÀM, l'admission, la carte étudiante, le Portail étudiant, etc.

## [Fondation de l'UQAM](https://100millions.uqam.ca/accueil)

 **Mandat :** grâce à des dons, la Fondation favorise l'accessibilité aux études universitaires par l'offre de bourses aux étudiantes et étudiants. Chaque année, des bourses sont offertes aux étudiantes et étudiants en histoire et en archivistique.

#### **[Infosphère](http://www.infosphere.uqam.ca/)**

**Description et utilité :** Infosphère est un didacticiel de recherche et un outil de travail développé dans le but d'aider les étudiant-e-s à optimiser leur recherche et à rédiger des travaux universitaires de qualité qui respectent le droit d'auteur. Il fournit des informations pertinentes et des conseils précieux pour guider les étudiant-e-s à travers les 4 étapes suivantes : Préparation de la recherche, Recherche de l'information, Analyser l'information, Rédiger un travail. La boîte à outils comporte des capsules audiovisuelles, des gabarits de travail et des exemples de schémas synthèses très utiles.

#### [Moodle](https://moodle.uqam.ca/)

- **Description :** Moodle est la **plateforme institutionnelle d'apprentissage en ligne** accessible à l'ensemble de la communauté uqamienne. Sans en avoir l'obligation, nombre d'enseignant-e-s choisissent de l'utiliser. Lorsque c'est le cas, vous pouvez **trouver sur Moodle toute la documentation** (plan de cours, lectures, consignes et grilles d'évaluation pour les travaux), **les activités** (ex : quiz, forums de discussion), **les médias** (ex : cours Zoom enregistré) **et les espaces de remises, qui ont été créés par votre enseignant-e**. Cette plateforme est également un bon outil collaboratif, puisqu'elle vous permet de consulter la liste des participante-s au cours et de leur envoyer un message.
- **Accès :** pour accéder à votre portail Moodle, vous devez posséder vos identifiants d'accès, c'està-dire votre nom d'utilisateur (code MS), ainsi que votre mot de passe. Pour plus d'informations ou pour trouver facilement vos codes d'accès, consulter la [page wiki UQÀM](https://wiki.uqam.ca/pages/viewpage.action?pageId=24%20977735) et la page [Étudier à](https://etudier.uqam.ca/codes-dacces-pour-les-%20etudiants-les-candidats) [l'UQÀM](https://etudier.uqam.ca/codes-dacces-pour-les-%20etudiants-les-candidats) dédiées à ces thématiques.

#### Office [365](https://servicesinformatiques.uqam.ca/services/58822954)

- **Description :** Office 365 est une plateforme offerte à l'ensemble de la communauté uqamienne. Il s'agit d'un service très utile, car il inclut notamment :
	- L'accès à la [boîte courriel étudiante UQÀM Outlook](https://etudier.uqam.ca/courriel-uqam) d'une capacité de 100 giga octets.
		- L'accès pour les étudiant-e-s à de [nombreuses applications,](https://login.microsoftonline.com/?whr=uqam.ca) dont la suite *Microsoft Office Online ProPlus* (Word, Excel, Power Point, OneNote), ainsi que Forms, Power BI, Stream, To Do, Whiteboard, My Analytics, etc.
		- L'accès à plusieurs outils de collaboration, dont Teams, Sway, Kaizala, etc.
	- Un espace de stockage personnel OneDrive illimité.
- **Utilité et fonctionnement :** cette plateforme offre plusieurs avantages exceptionnels. D'abord, elle est accessible sur le Web à partir de n'importe quel endroit et peu importe le type d'appareil numérique que vous utilisez (ordinateur, tablette, téléphone intelligent). D'ailleurs, ce service vous permet d'installer les applications Office 365 reliés à votre compte directement sur vos appareils personnels. Cela vous permet donc de travailler, selon votre préférence, soit sur le Web et/ou sur votre ordinateur, avec un enregistrement en temps réel. Vous pouvez également choisir de

travailler avec les logiciels de la suite Office déjà présents sur votre appareil, mais d'enregistrer votre document dans votre nuage OneDrive. Ensuite, la plateforme facilite et optimise grandement le travail collaboratif, en permettant le partage efficace et la **modification simultanée de documents et de médias**. Enfin, elle regroupe plusieurs outils spécialisés que vous gagnez à exploiter pour mieux communiquer, organiser et évaluer votre travail, effectuer des suivis, etc.

- **Accès :** pour avoir accès à votre boîte courriel et à tous les autres services de la suite Office 365, vous devez absolument activer votre courrier UQAM/Office 365, puis vous [connecter à Mon Office](https://servicesinformatiques.uqam.ca/services/58822954) [365.](https://servicesinformatiques.uqam.ca/services/58822954)
- **Pour aller plus loin :** pour obtenir plus de détails, explorer les services d'Office 365 et vérifier les démarches d'activation, consulter les [Services informatiques,](https://servicesinformatiques.uqam.ca/services/Office%25%2020365) ainsi que les **tutoriels vidéo** produits par l'UQÀM.

## [Portail étudiant](https://www.youtube.com/watch?v=FBP6IVYVKWU)

- **Description et utilité :** le Portail étudiant est une plateforme destinée à l'ensemble des étudiante-s. À l'instar de Office 365, le Portail est une ressource essentielle, car elle permet toutes les actions suivantes :
	- Consulter et mettre à jour ses renseignements personnels.
	- Faire son inscription aux cours (ajout de cours, modification, annulation et abandon) et commander une attestation d'inscription officielle.
		- Consulter son horaire personnel (date et heure des cours, enseignant-e-s, locaux, etc.).
		- Consulter les résultats obtenus pour chaque cours (titre de l'évaluation, résultat, moyenne, écart-type, note finale) et commander un relevé de notes officiel.
	- Faire l'évaluation des enseignements.
	- Consulter ses factures et ses relevés fiscaux.
	- Se procurer des attestations pour l'obtention du privilège de tarif réduit OPUS.
- [Accès](https://etudier.uqam.ca/codes-dacces-pour-les-%20etudiants-les-candidats) **:** pour accéder à votre Portail étudiant, vous devez posséder vos identifiants d'accès, c'està-dire votre code permanent et votre NIP. Pour trouver facilement vos identifiants, nous vous encourageons à la page *Étudier à l'UQAM* dédiée à ce sujet.

#### [Services à la vie étudiante](https://vie-etudiante.uqam.ca/)

 **Mandat :** ces services offrent de l'aide dans un large éventail de domaines : aide financière et bourses, orientation et information scolaire, soutien à l'apprentissage, sport et santé, activités étudiantes, insertion professionnelle, soutien psychologique. Ils constituent également une référence précieuse pour les étudiantes et étudiants à besoins particuliers, en situation de handicap, autochtones ou étrangers.

#### [Services informatiques](https://servicesinformatiques.uqam.ca/accueil)

- **Coordonnées :** Téléphone : (514) 987-3000, poste 5050
- **Localisation :** le laboratoire destiné aux étudiantes et étudiants de la Faculté des sciences humaines est situé au A-1900.
- **Mission et activités :** l'UQÀM offre des services variés touchant l'informatique. Cela inclut notamment l'offre d'espaces de travail, ainsi qu'un soutien par rapport aux environnements numériques, à la réseautique et à la sécurité de l'information. Si vous avez des questions ou des problèmes concernant Moodle, Office 365, votre Portail étudiant ou les séminaires informatiques, les Services informatiques sont une ressource-clé pour vous aider. Pour les étudiant-e-s qui désirent parfaire leur connaissance et leur maîtrise de certains logiciels ou applications (ex : Suite Office, Illustrator, Microsoft Teams, InVivo, etc.), des séminaires informatiques sont offerts à chaque trimestre aux étudiant-e-s.
- **Laboratoires informatiques :** vous avez accès à plusieurs types de [logiciels](https://wiki.uqam.ca/pages/viewpage.action?pageId=39%20161863) et de [postes de](https://servicesinformatiques.uqam.ca/services/Laborat%20oires%20informatiques) [travail](https://servicesinformatiques.uqam.ca/services/Laborat%20oires%20informatiques) (PC, Mac, Linux). Vous pouvez également y utiliser des appareils d'impression et de numérisation.

#### [UQÀM.tv](http://tv.uqam.ca/) [\(YouTube\)](https://www.youtube.com/user/UQAMtv/featured)

- **Description et utilité :** depuis 2008, l'UQÀM est présente sur la plateforme YouTube, où elle propose du contenu audiovisuel de nature informative et promotionnelle. Nous vous conseillons de jeter un coup d'œil aux différentes listes de lecture, qui se composent de vidéos et des tutoriels très utiles, qui vous permettrons notamment de :
	- [Préparer vos études,](https://www.youtube.com/user/UQAMtv/featured) par exemple : *Comment activer le NIP, le code MS et le courriel étudiant* ? *Quels sont les types de programmes au 1er cycle* ? *Comment faire son inscription aux cours* ?
	- En apprendre plus sur l'apprentissage et l'enseignement en ligne par exemple : quelle est la différence entre les modes synchrone et asynchrone?
	- Comprendre les particularités des études en sciences humaines à l'UQÀM.
- Explorer les caractéristiques des autres domaines d'études à l'UQÀM et les nouveaux programmes.
- **Pour aller plus loin :** l'UQÀM est aussi présente sur plusieurs réseaux et médias sociaux et numériques, dont [Facebook](https://www.facebook.com/uqam1) – [Instagram](https://www.instagram.com/uqam/) – [Twitter](file://sommaire.acad.gst.uqam.ca/Donnees.01/Dept_Histoire/commun/890_site_web/%20https/twitter.com/uqam) – [Tik Tok](https://www.tiktok.com/@uqam) – [Snapchat](https://www.snapchat.com/add/uqamofficiel) – [LinkedIn.](https://ca.linkedin.com/school/uqam/) Ces différentes plateformes vous donnent l'occasion de suivre son actualité en direct.

# [Zoom](https://uqam.zoom.us/)

- **Description et utilité :** Zoom est une plateforme sécurisée et facile à utiliser qui permet aux membres de la communauté de l'UQÀM d'être autonomes dans l'organisation de webconférences ou de séances d'enseignement et de collaboration en ligne. Elle permet donc :
	- D'enseigner ou de suivre des cours à distance (certaines fonctions permettent d'enregistrer les activités en vue d'une diffusion ultérieure);
	- De créer et planifier une rencontre en tant qu'hôte ou d'y assister en tant que participante et participant;
	- De communiquer avec d'autres utilisatrices et utilisateurs;
	- De partager des documents.
	- **Fonctionnement :** à l'UQAM, la plateforme Zoom utilise le Service unifié d'authentification. Ainsi, pour vous connecter, vous devez avoir en main [votre code MS et votre mot de passe](https://code.uqam.ca/simplesaml/module.php/core/logi%20nuserpass.php?AuthState=_44269fe8928a720d2811935e%200891706c2db9b8d374%3Ahttps%3A%2F%2Fcode.uqam) (identifiants de l'UQAM – les mêmes que ceux de Moodle). Les comptes sont créés automatiquement lors de la première connexion avec authentification et une licence Zoom Pro est attribuée par défaut à l'usager. Notez que si vous êtes déjà connecté-e-s sur Moodle, la connexion à Zoom se fait automatiquement. Pour profiter de toutes les fonctions de Zoom, vous avez avantage à utiliser un appareil muni d'une webcaméra et d'un microphone.
	- **Accès :** pour obtenir le service et savoir comment optimiser votre utilisation, consultez la page [Service de l'audiovisuel.](https://audiovisuel.uqam.ca/services-offerts/zoom/)

#### [Zotero](https://histoire.uqam.ca/style-%20zotero-departement/)

- **Description et utilité :** il s'agit d'un logiciel de gestion de références bibliographiques gratuit, libre et facile à utiliser. Il dispose d'une interface en français, est compatible avec les systèmes d'exploitation Windows, Mac et Linus, et est accessible sur le Web. Le département vous encourage à l'utiliser, car il facilite la production d'un travail respectueux du droit d'auteur, ainsi que le respect des règles de présentation matérielle. En effet, il vous permet notamment :
	- D'enregistrer, de gérer et de partager les références provenant de différentes sources que vous jugez utiles et que souhaitez intégrer éventuellement dans un travail.
	- D'insérer facilement vos citations et références dans un document texte (Word, OpenOffice).
	- De produire vos bibliographies en fonction du style de présentation bibliographique de votre choix.
- **Utilisation :** le tutoriel d'installation et d'utilisation de l'UQÀM est [Carrefour Zotero.](https://carrefour.uquebec.ca/zotero) Grâce au Carrefour, vous pourrez apprendre comment vous familiariser avec l'interface, comment enregistrer et utiliser les références, comment créer une bibliographie, etc. Information pratique : en créant un compte Zotero, vous pourrez synchroniser vos données à partir de différents appareils.
- Style Zotero du département d'histoire de l'UQAM : pour faciliter votre utilisation de Zotero et votre adaptation aux normes de présentation bibliographique, le département d'histoire vous conseiller de télécharger le [style Zotero](https://histoire.uqam.ca/style-zotero-departement/) du département. Celui-ci est déjà conçu pour respecter les règles méthodologiques prescrites.
- **Pour aller plus loin :** vous en apprendrez davantage à propos de Zotero dans le cadre du [cours](https://etudier.uqam.ca/cours?sigle=HIS1100) HIS1100 – *[Initiation au](https://etudier.uqam.ca/cours?sigle=HIS1100) travail historique*. Pour approfondir votre maîtrise du logiciel, vous pouvez également vous inscrire à des formations sur les logiciels de gestion bibliographique organisées par la Bibliothèque UQÀM, consulter votre [bibliothécaire disciplinaire](https://bibliotheques.uqam.ca/bibliothecaires/) ou les Services informatiques.

# <span id="page-8-0"></span>**1.3. RÈGLEMENTS UNIVERSITAIRES CONCERNANT LES ÉTUDES DE PREMIER CYCLE**

Les **études de premier cycle** à l'UQÀM font l'objet d'un règlement appelé le règlement n° 5. Ce règlement touche tous les aspects des études de premier cycle et décrit les organismes administratifs. Comme plusieurs articles de ce règlement touchent de très près toute personne inscrite à un programme de premier cycle, en prendre connaissance est un atout. Il précise entre autres :

- que tout cours abandonné après les délais prescrits reçoit la note ZE (Échec par abandon non spécifié).
- que le nombre d'abandons autorisés sans remboursement ni mention d'échec est limité à six cours, soit 20% du nombre de cours du programme auquel est inscrit l'étudiante, l'étudiant.
- qu'un échec subi lors de la reprise d'un cours obligatoire constitue un motif d'exclusion du programme.
- qu'un crédit correspond, selon l'estimation de l'Université, à 45 heures d'activités d'apprentissage, y compris l'évaluation. Cela signifie qu'un cours de 3 crédits correspond à 135 heures de **travail, soit deux heures de travail personnel pour chaque heure de cours**.

Les **infractions de nature académique** (plagiat, fraude, tricherie) relèvent du règlement nº 18. Pour éviter ces transgressions et les fâcheuses conséquences qu'elles impliquent, [Infosphère](http://www.infosphere.uqam.ca/redi%20ger-un-travail/eviter-plagiat) vous outille efficacement.

Les comportements sexistes et les violences à caractère sexuel sont depuis le 11 juin 2019 sanctionnés par la Politique nº 16 politique visant à prévenir et combattre le sexisme et les violences à caractères sexuel. S'adressant à toute la communauté universitaire, cette politique a pour but d'instaurer une culture du respect et du consentement et de favoriser un environnement sain. Elle met en place des mécanismes et des ressources visant à soutenir, à conseiller, à accompagner, à orienter et à protéger adéquatement et avec diligence et confidentialité les personnes requérantes.

L'Université reconnaît sa responsabilité d'assurer un milieu de travail et d'études exempt de toute forme de harcèlement et veille à ce qu'aucune forme de harcèlement ne soit tolérée, quelle qu'en soit la source. La Politique nº 42 sur le respect des personnes, la prévention et l'intervention en matière de harcèlement identifie les comportements suivants : harcèlements psychologique, sexuel, discriminatoire et criminel.

Pour en savoir plus, vous pouvez consulter l'ensemble des [politiques et règlements de l'UQÀM](https://instances.uqam.ca/reglements/) et autres documents officiels sur le site Web du Secrétariat des instances.

# <span id="page-9-0"></span>**1.4. RÈGLEMENTS PÉDAGOGIQUES DU DÉPARTEMENT D'HISTOIRE**

Dans tous les cours à l'Université, une des premières activités est la présentation du plan de cours, dans lequel on retrouve les objectifs du cours, la formule pédagogique retenue, la description des activités pédagogiques, les modalités d'évaluation et les critères de correction, ainsi que l'échéancier et la bibliographie.

Le département d'histoire a adopté certaines lignes de conduite concernant l'évaluation :

- Afin d'appliquer le principe de l'évaluation continue, un cours comporte **au moins trois évaluations dont les attentes de qualité demeurent inchangées en tout temps**;
- Pour réussir le cours, les étudiantes et étudiants doivent, obligatoirement, **réaliser toutes les activités prévues** ;
- L'évaluation orale ne doit pas compter pour plus du tiers de la note globale ;
- Les cours d'introduction comportent un examen écrit en classe, portant sur l'ensemble de la matière et dont la pondération varie entre 25% et 40% de la note globale ;
- La correction du français fait toujours partie des critères d'évaluation. En effet, conformément à la résolution AD-93-05-28-061 votée par l'Assemblée départementale, la correction de la langue (orthographe, conjugaison, syntaxe, mauvaises tournures, termes impropres et autres imperfections) compte pour un pourcentage minimum de 10% de l'évaluation de chaque travail ou exercice écrit ;
- Les travaux collectifs, s'il y a lieu, doivent toujours prévoir la répartition des tâches entre les étudiantes et les étudiants ;
- Conformément à la résolution AD-17-03-24-54, en l'absence d'un accord préalable, les **travaux remis en retard** seront pénalisés de 5% par jour ouvrable ;
- Seul un **motif sérieux** (par exemple maladie, accident, décès de parent proche, accouchement) peut justifier une **absence à un examen**. L'étudiant, l'étudiante devra fournir les **pièces justificatives** motivant son absence dans un délai raisonnable. Dans l'éventualité d'une absence non motivée, la note « 0 » sera inscrite comme résultat ;
- Dans le cas des **activités de recherche individuelle** (HIS5790), une entente, signée par la professeure, le professeur et l'étudiante, l'étudiant, est déposée au département au début du trimestre; cette entente précise le sujet de la recherche, les sources qui seront utilisées et les modalités d'évaluation ;
- Les **évaluations orales** sont encadrées par 3 règles votées lors de l'assemblée départementale du 1 er mai 2020 :
	- **1)** Un maximum de 20 % peut être attribué à la participation des étudiantes et étudiants au cours, incluant les interventions lors de discussions en classe, la participation à une activité pédagogique, etc. ;
- **2)** Pour les cours siglés HIS1000, HIS2000 et HIS4000, l'évaluation des prestations orales ne peut dépasser 33% de la note ;
- **3)** Pour les cours HIS500X, HIS5000 et HIS6000, compte tenu de leur finalité pédagogique qui inclut la formation à la prise de parole scientifique, un exposé oral ne pourra dépasser 50% de la note, conformément au Règlement nº 5.

# **2. TRAVAUX ET EXERCICES : DÉFINITIONS ET EXEMPLES**

Afin d'éclairer les étudiantes et les étudiants sur la nature des divers travaux qui leur sont demandés dans le cadre de leur baccalauréat, le département d'histoire présente les définitions de **dix catégories**  d'exercices. Il faut préciser que le professeur, la professeure ou la personne ou chargée de cours peut demander un travail dont la définition diffère de celles présentées dans ce guide.

#### *Le résumé*

Présentation et courte description des éléments fondamentaux d'un texte de façon à montrer une compréhension de la structure du texte: sujet et problématique, objectifs, thèse centrale, sources utilisées, cheminement et argumentation, conclusion. Si cela est pertinent, le résumé peut comporter des informations sur l'auteur-e et le contexte de production du texte. Le résumé n'est ni un abrégé ni une paraphrase. En tant que tel, le résumé ne comprend aucun élément d'évaluation ou jugement critique mais n'exclut pas que l'on exprime une opinion personnelle sur le texte à résumer.

#### *Le compte rendu ou résumé critique*

Le compte rendu est un résumé de lecture accompagné d'une partie évaluative. Cette appréciation critique peut être positive ou négative. Elle comporte généralement deux aspects : l'évaluation interne qui s'élabore à partir du contenu en lui-même de l'ouvrage analysé (clarté et structure de l'œuvre, logique de l'argumentation, preuves, etc.); l'évaluation externe qui fait appel à des éléments extérieurs (données empiriques ou analyses théoriques) pour fonder la critique et apprécier l'originalité de l'ouvrage.

#### *L'analyse de texte(s)*

L'exercice consiste à répondre à une question, à partir d'un ou de plusieurs textes (études). L'introduction doit présenter la question ou le thème; le développement comporte un résumé de l'information pertinente, une analyse et peut comporter une réflexion personnelle. Le tout se termine par une conclusion.

#### *Le commentaire (ou explication) de document*

L'explication (parfois appelée commentaire) de document porte sur une source et en fait la critique externe et interne. Le texte doit comporter une introduction (nature du document, auteur-e et date, établissement de l'authenticité et de la valeur historique), un développement (analyse centrée sur les points importants, étude du contexte limitée à l'explication de ces points) et une conclusion (portée historique générale). Il faut éviter de dépasser la limite chronologique du document, de faire une paraphrase du texte ou une dissertation générale sur le sujet.

#### *La recherche bibliographique*

La recherche bibliographique porte sur un sujet spécifique (événement, personnage historique, groupe social, période importante ou concept historique). Elle a pour but de présenter une liste de références bibliographiques pertinentes, incluant monographies et articles de revues savantes. La présentation doit être conforme aux normes énoncées dans ce guide. La liste est organisée par ordre alphabétique d'auteur-e-s et, dans le cas d'une classification par catégories de documents, par ordre alphabétique d'auteur-e-s au sein de chaque catégorie.

#### *La bibliographie commentée*

La bibliographie commentée (ou bibliographie annotée) est le résultat d'une recherche bibliographique qui présente une liste de références bibliographiques sur un sujet précis et inclut pour chacune d'elles un bref commentaire ou résumé du jugement des auteur-e-s sélectionné-e-s. La bibliographie commentée peut être présentée comme une série de paragraphes à interligne double, chacun d'entre eux étant précédé de la référence bibliographique complète à interligne simple.

#### *Le bilan historiographique*

Le bilan historiographique a pour but de faire le point des connaissances sur un sujet précis. Il peut être partiel ou exhaustif; il peut également comporter une partie critique. Le bilan n'est pas une description des faits historiques qui se rapportent au sujet. Il s'agit plutôt d'une présentation des interprétations qu'en ont données les historiennes et historiens. Le bilan peut éventuellement

déboucher sur une hypothèse de travail. Le texte présente une introduction, un développement et une conclusion ; il est ordonné selon la manière dont l'auteur-e choisit d'aborder le sujet ; ce n'est pas une juxtaposition de résumés.

## *La dissertation*

La dissertation est un texte qui vise à présenter l'ensemble des faits et des arguments en faveur d'une conclusion précise sur une question spécifique. Elle expose et explique les éléments d'information pertinents par rapport à la question posée, avance une hypothèse pour répondre à cette question, développe une argumentation en faveur de cette hypothèse et critique les contre-arguments.

#### *Le rapport de recherche*

Le rapport de recherche est le texte qui clôt l'activité de recherche HIS5x89, HIS5X99 ou HIS5790. Il comporte la présentation du sujet de recherche, le bilan historiographique, la ou les hypothèses, la présentation des sources et de la méthodologie, l'analyse et la démonstration, la conclusion.

## *L'examen*

L'examen consiste à répondre, en classe ou au bureau de la professeure, du professeur à une ou plusieurs questions sur une matière précise. Il peut être écrit ou oral.

#### *Les autres exercices*

La liste qui précède n'est pas exhaustive. Lorsque d'autres catégories d'activités seront proposées, leur forme et leur contenu seront précisés par la professeure, le professeur ou la personne chargée de cours.

# <span id="page-11-1"></span>**2.1. BARÊME DE NOTATION (CHIFFRES ET LETTRES)**

Les notes attribuées à chacune des étapes de l'évaluation sont exprimées en chiffres et converties à la fin du cours en lettres, selon le barème suivant.

#### Notez que **ce tableau ne s'applique pas aux cours suivants, spécifiques au BES : HIS 1120, HIS 1130, HIS 2060 ET HIS 3026.**

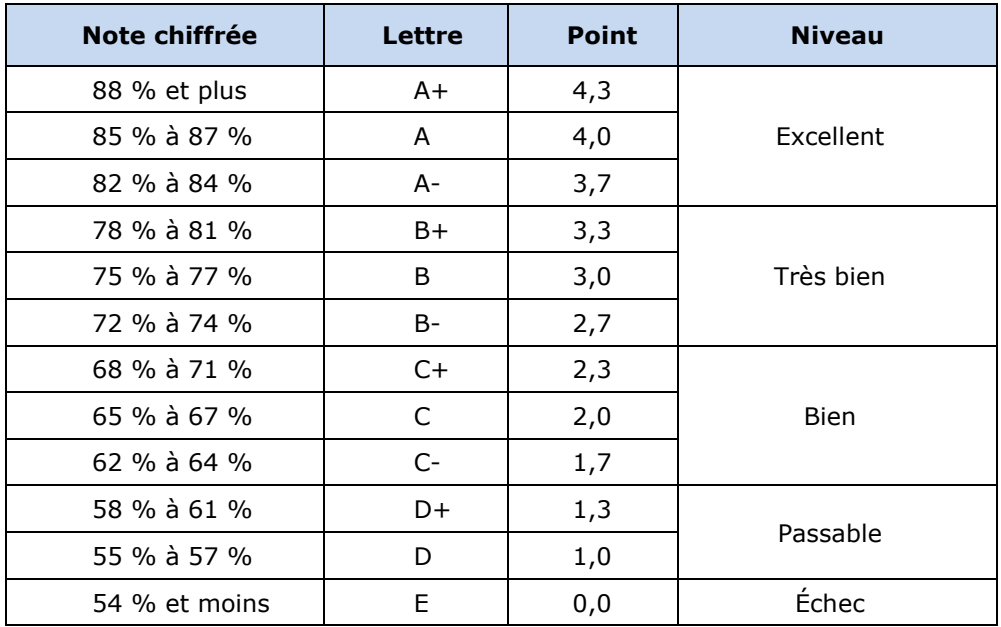

# <span id="page-11-0"></span>**2.2. PRÉSENTATION MATÉRIELLE DES TRAVAUX : RÈGLES GÉNÉRALES**

Il faut se conformer aux normes qui suivent, les mémoriser et les utiliser de façon méthodique. Si une professeure, un professeur ou une personne chargée de cours donne des indications particulières, respectez-les.

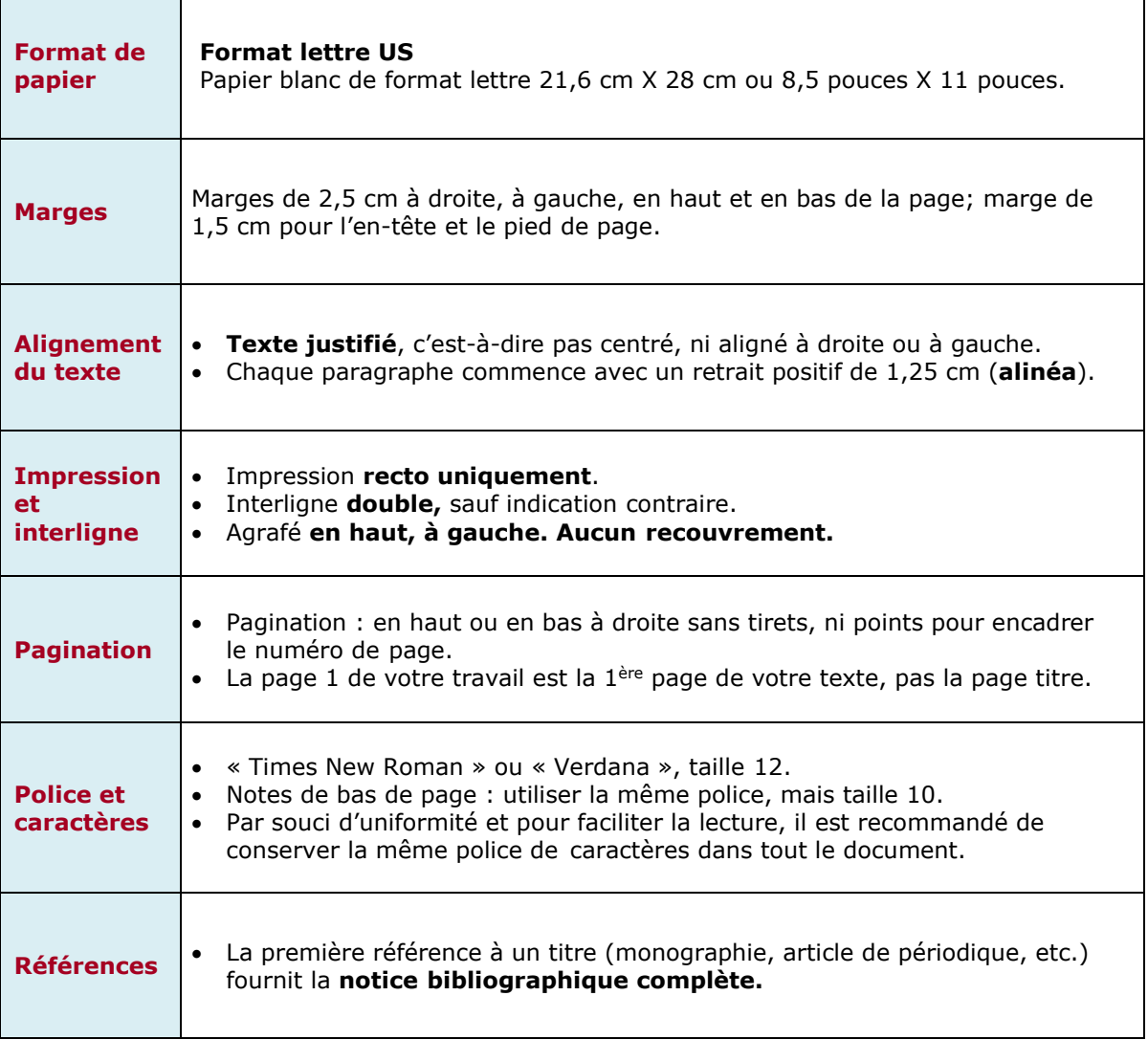

Un travail comprend généralement les **parties** suivantes :

- une page titre qui n'est pas paginée ;
- s'il y a lieu, la table des matières, la liste des tableaux et celle des figures ;
- l'introduction ;
- le corps du texte ;
- la conclusion ;
- la bibliographie ;
- les annexes et appendices, s'il y a lieu, à la fin du travail ;
- <span id="page-12-0"></span>une page de garde à la fin, si la longueur du travail le justifie.

#### **2.2.1. PAGE DE TITRE – EXEMPLE**

HIS-1100-50 Présenté à Présenté à Christophe de la mateix de la mateix de la mateix de la mateix de la mateix d<br>Penne Nantel de la mateix de la mateix de la mateix de la mateix de la mateix de la mateix de la mateix de la Initiation au travail historique

# L'ART DE LA PRÉSENTATION D'UN TRAVAIL

Par

Louise Méthodique

UQAM 23 septembre 2020

# **TABLE DES MATIÈRES**

<span id="page-14-0"></span>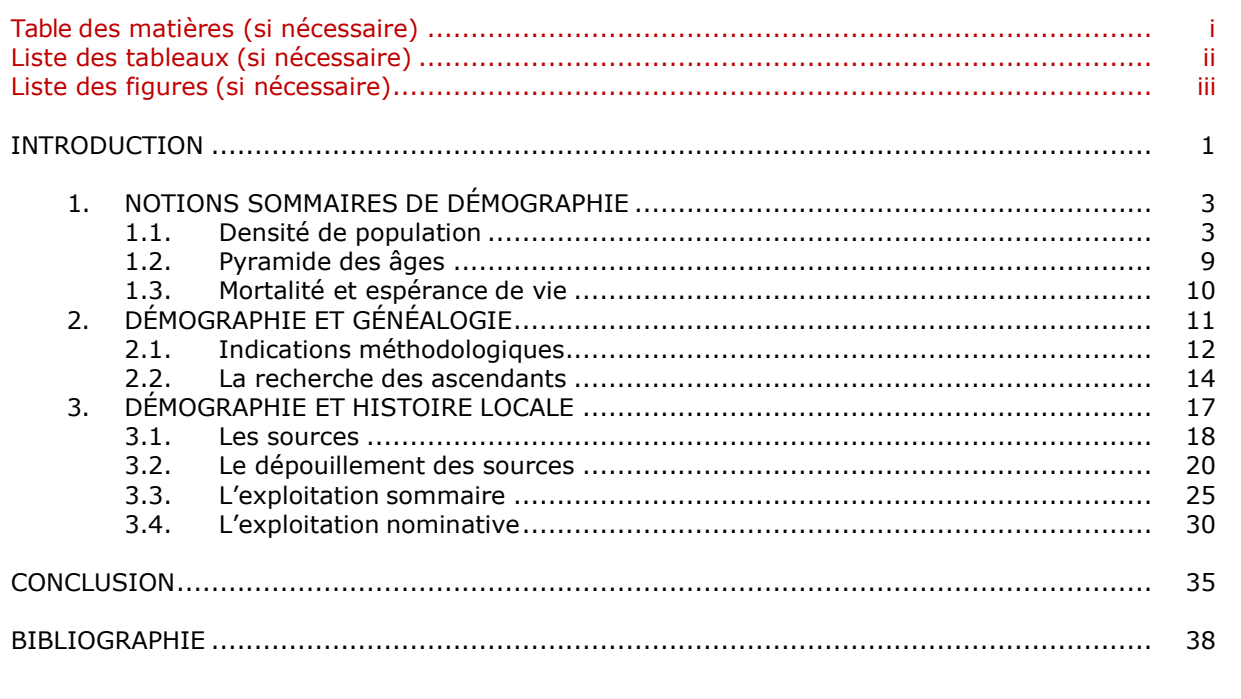

Règles de présentation à respecter lorsqu'on élabore une table de matières :

- $\checkmark$  La table des matières respecte les mêmes marges que celles du texte et elle est paginée en chiffres romains minuscules.
- Elle apparaît au début du travail, immédiatement après la page titre.
- $\checkmark$  Elle contient le titre des différentes parties du travail et un renvoi à la page où le sujet est traité.
- $\checkmark$  La pagination des différentes parties du travail est indiquée en chiffres arabes minuscules précédés d'une ligne pointillée.
- $\checkmark$  Les titres des chapitres ou principales parties sont en majuscules et sont séparés par un double interligne. Les titres des sections et sous-sections sont en minuscules et à interligne simple. Les différentes parties du travail sont également numérotées par ordre croissant (1.1., 1.2., 2.1., 2.2., 2.3., etc.).

# <span id="page-14-1"></span>**2.1.3. LISTE DES TABLEAUX – EXEMPLE**

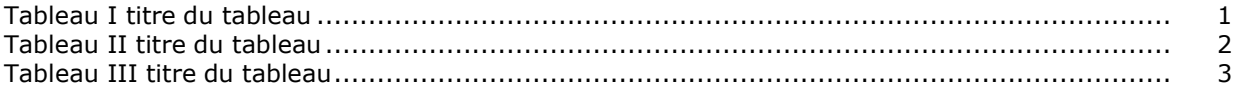

Règles de présentation à respecter lorsqu'on élabore une liste des tableaux :

- Les tableaux doivent être numérotés en chiffres romains majuscules. La numérotation se fait de façon consécutive.
- $\checkmark$  Dans un travail, la présentation graphique des tableaux doit favoriser la lisibilité et assurer l'uniformité tout au long du document.
- Le titre d'un tableau se place en haut de celui-ci.
- Un tableau doit idéalement tenir sur une page.

# <span id="page-15-0"></span>**2.1.4. LISTE DES FIGURES**

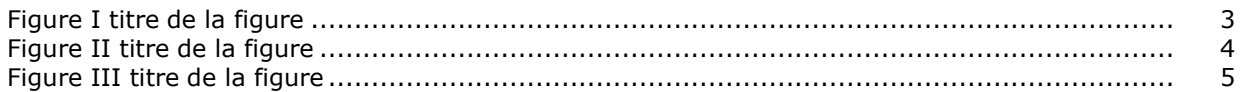

Règles de présentation à respecter lorsqu'on élabore une liste des figures :

- $\checkmark$  Les figures (graphique, carte, dessin) doivent être numérotés en chiffres arabes.
- Le **titre** de la figure se place **en bas** de celle-ci dans le travail.

# <span id="page-15-1"></span>**2.1.5. CITATIONS**

**Toute citation appelle une note** de bas de page afin d'indiquer sa provenance et la ou les pages spécifiques utilisées. **Lorsqu'on résume, commente ou emprunte les idées d'un auteur**, il **faut ajouter une note** pour identifier la source de l'information. Si les **idées** ou les **données d'une auteure sont paraphrasées** et **incorporées au travail sans référence adéquate**, cela **peut être considéré comme du plagiat**.

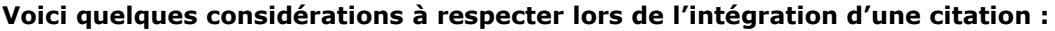

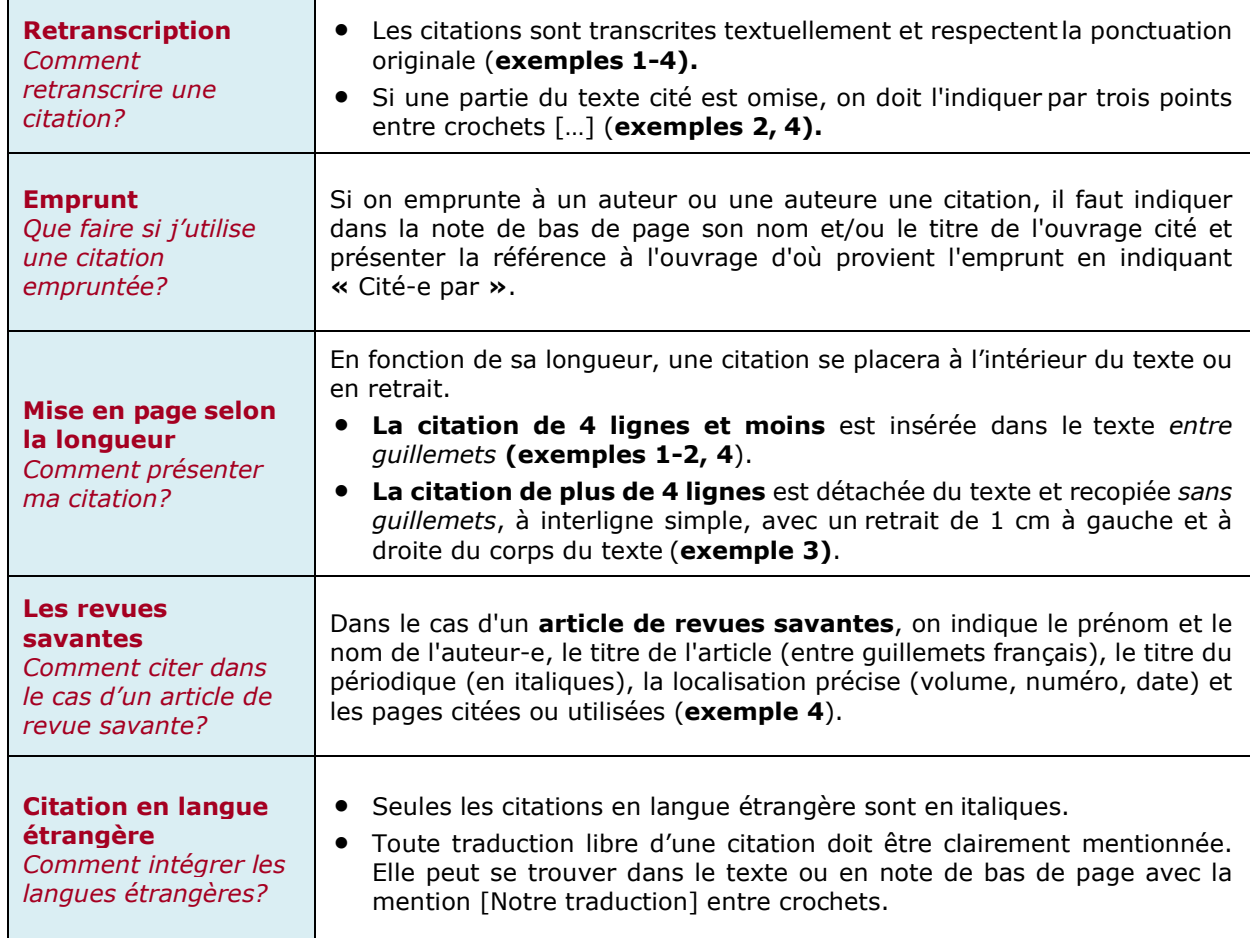

# **Exemple 1**

Suite à la lecture de la question pour le concours de morale de l'Académie de Dijon de 1750, J.-J. Rousseau avoue dans ses *Confessions*: « À l'instant de cette lecture, je vis un autre univers et je devins un autre homme  $*^1$ .

# **Exemple 2**

Marc Bloch soulignait « Le passé est, par définition, un donné que rien ne modifiera plus. Mais la

connaissance du passé est une chose en progrès, qui sans cesse se transforme et se perfectionne. À qui

en douterait, il suffirait de rappeler ce qui [...] s'est fait sous nos yeux  $\frac{1}{2}$  $\frac{1}{2}$  $\frac{1}{2}$ .

# **Exemple 3**

Olympe de Gouges est guillotinée le 3 novembre 1793. Quatorze jours plus tard, le *Moniteur Universel* 

relate l'événement en des termes qui ne laissent aucun doute quant aux raisons de son exécution.

Olympe de Gouges, née avec une imagination exaltée, prit son délire pour une inspiration de la nature. Elle commença par déraisonner, et finit par adopter le projet des perfides qui voulaient diviser la France; elle voulut être homme d'État, et il semble que la loi ait puni cette conspiratrice d'avoir oublié les vertus qui conviennent à son sexe [3](#page-16-1) .

## **Exemple 4**

« En 1789-1790, le féminisme et la Révolution n'apparaissent pas ouvertement comme conflictuels; une

participation des femmes à la vie politique est bien accueillie souvent [...]  $\ast^4$ .

<span id="page-16-0"></span><sup>1</sup> Jean-Jacques Rousseau, « Les confessions de J.-J. Rousseau », *Œuvres complètes*, Tome I, Paris, Seuil, p.256.

<span id="page-16-1"></span><sup>2</sup> Marc Bloch, *Apologie pour l'histoire ou métier d'historien*, Paris, Armand Colin, 1967, p.22.

<sup>3</sup> Cité par Anne Soprani, *La Révolution et les femmes de 1789 à 1796*, Paris, MA éditions, 1988, p.198.

<sup>4</sup> Louis Devance, « Le féminisme pendant la Révolution française », *Annales historiques de la Révolution française*, no 229, 1977,p.34.

# <span id="page-17-0"></span>**3. APPAREIL CRITIQUE**

L'appareil critique est une partie essentielle de tout travail sérieux. Que le texte à produire soit un commentaire de document, une analyse de texte, un résumé critique ou une dissertation, le recours à des sources d'informations diversifiées, pertinentes, fiables et crédibles s'avère indispensable.

En effet, ouvrages de référence, monographies, articles de revues savantes, etc., forment une documentation qui contribue à nourrir la réflexion, à enrichir la pensée. Celle-ci permet de cerner et préciser la problématique, de fournir les preuves empiriques ou théoriques pour appuyer les assertions soutenues et d'élaborer la démonstration qui vérifie, modifie ou réfute l'hypothèse initiale.

Il est primordial de présenter adéquatement la documentation utilisée pour en permettre la vérifiabilité. À cet égard, l'appareil critique comprend les notes en bas de page et les références bibliographiques.

# <span id="page-17-1"></span>**3.1. BIBLIOGRAPHIE: RÈGLES GÉNÉRALES**

Il n'existe pas de consensus universel sur la manière de présenter des références bibliographiques, cependant une règle s'impose : **adopter un système et s'y tenir***.*

Pour vous simplifier la tâche, le département d'histoire encourage l'utilisation du logiciel gratuit et libre de gestion de références [Zotero.](https://histoire.uqam.ca/style-%20zotero-departement/)

Les règles présentées ici concernent les références aux cas les plus courants. Pour les cas plus complexes et rares, consultez le [Guide de présentation des mémoires et des thèses](http://www.guidemt.uqam.ca/citer/rechercher-des-exemples-de-reference) en respectant le style du département.

## **Règles à suivre (exemple 1) :**

- Interligne simple dans la description du document, interligne double entre chaque description ;
- La  $1^{\text{re}}$  ligne de chaque description à la marge et les lignes suivantes retrait négatif de la  $1^{\text{re}}$ ligne de 1 cm ;
- Chaque référence comporte plusieurs éléments qui doivent toujours être indiqués de la même façon et dans le même ordre ;
- Chaque élément décrit est suivi d'une virgule et se termine par un point.

# **Deux types de bibliographies :**

- **1)** Par ordre alphabétique d'auteur-e-s et par ordre chronologique croissant de leurs publications (**exemple 1**) ;
- **2)** Par catégories et sous-titres en respectant l'ordre alphabétique des références, chacune n'apparaissant qu'une seule fois (**exemple 2**).

#### **Les catégories :**

La bibliographie est divisée selon les **grandes catégories** suivantes : les sources (manuscrites et imprimées) et les études<sup>2</sup>.

- **1) Les sources sont des documents de première main**, provenant de la période étudiée : ces témoignages (correspondances, discours, pétitions, journaux, documents officiels, gravures...) ont été conservés ou réédités sur support papier ou numérique.
- **2)** Par contraste, **les études sont des travaux d'historiennes, d'historiens, d'archivistes**  et d'autres chercheur-e-s qui présentent leur interprétation du passé dans des livres (monographies, ouvrages collectifs) et des revues scientifiques.

<span id="page-17-2"></span><sup>2</sup> On évitera les anglicismes « sources premières » et « sources secondaires » pour *primary sources* et *secondary sources*.

# **BIBLIOGRAPHIE**

BLUM, Carol, *Rousseau and the Republic of Virtue: the Language of Politics in the French Revolution*, Ithaca, Cornell University Press, 1986, 302 p.

CAPITAN, Colette, *La Nature à l'ordre du jour, 1789-1793*, Paris, Kimé, 1993, 178 p.

- GOUGES, O. de, *Action Héroïque d'une Françoise ou la France sauvée par les Femmes*, Paris, Guillaume Junior, s.d., 7 p.
- MARTIN, Jean-Clément et Marc THIVOLET, « Révolution Française », *Encyclopædia Universalis*, 2008. [http://www.universalis-edu.com.proxy.bibliotheques.uqam.ca/encyclopedie/revolution](http://www.universalis-edu.com.proxy.bibliotheques.uqam.ca/encyclopedie/revolution-francaise/)[francaise/](http://www.universalis-edu.com.proxy.bibliotheques.uqam.ca/encyclopedie/revolution-francaise/) (12 septembre 2020).
- ROLAND, Madame, *Mémoires de Madame Roland*, édition présentée et annotée par P. de Roux, Paris, Mercure de France, coll. « le Temps retrouvé », n<sup>o</sup> XIII, 1986, 428 p.
- ROUSSEAU, Jean-Jacques, « Discours sur les sciences et les arts », *Œuvres complètes*, édition présentée et annotée par M. Launay, tome II, Paris, Seuil, coll. « l'Intégrale », 1971, p. 52-68.

# **Exemple 2 : Bibliographie divisée en catégories.**

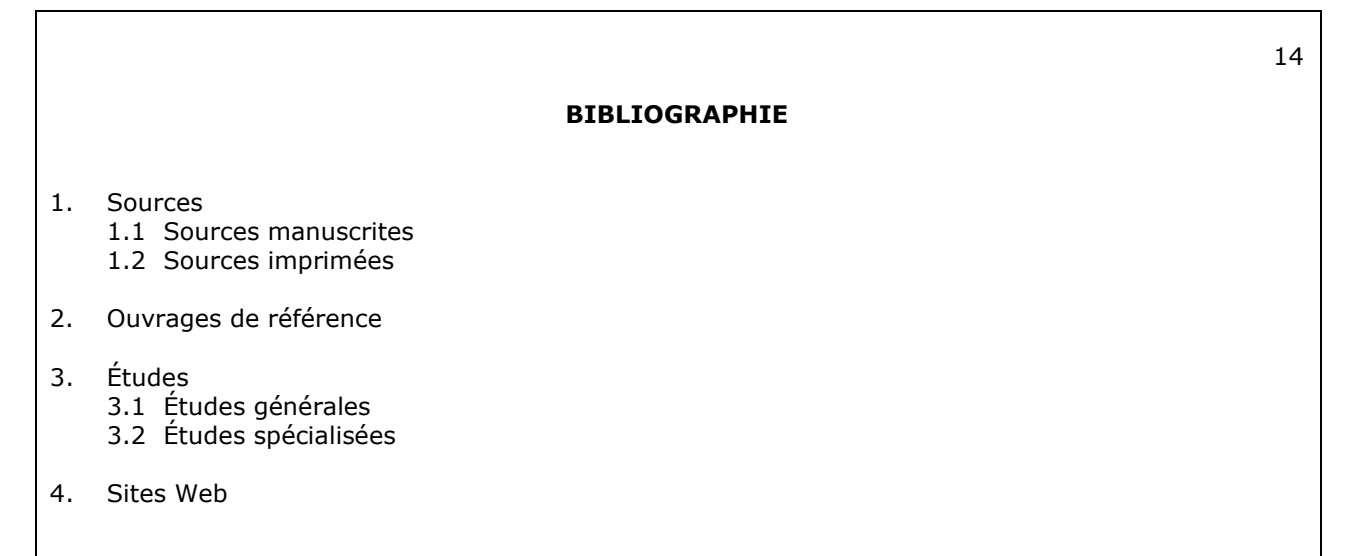

## <span id="page-18-0"></span>**3.1.1. LES SOURCES MANUSCRITES ET IMPRIMÉES**

## **A) Archives**

Le document d'archives est une source de première main. Les archives sont un « […] ensemble des documents, quelle que soit leur date ou leur nature, produits ou reçus par une personne ou un organisme pour ses besoins ou l'exercice de ses activités et conservés pour leur valeur d'information générale » (RLRQ c A-21.1, *Loi sur les archives*). Il peut s'agir de documents de toutes sortes : films, cartes géographiques, journaux intimes, correspondance, traités, photographies, enregistrements sonores, livres, journaux, procès-verbaux, fichiers divers, etc. Les archives sont conservées dans des centres ou des services d'archives se trouvant dans les musées, les

12

universités, les centres hospitaliers, les organismes privés, ou de toute autre institution spécialisée, comme Bibliothèque et Archives Canada ou Bibliothèque et Archives nationales du Québec.

# **Ce type de document exige une notation bibliographique particulière.**

Au minimum :

- *Identification du dépôt et du fonds :* on inscrit le nom du dépôt et celui du fonds.
- *Cote :* on indique la localisation précise du document : cote, numéro de boîte, nom ou numéro de fichier, etc.
- *Identification du document :* cette section sert à préciser de quel document il s'agit et la date à laquelle il a été produit.

#### **Pour plus de précision, et surtout pour les cours en archivistique, voir les normes APA en la matière :**

une référence complète en style APA : [http://www.guidemt.uqam.ca/citer/regles-par-type-ressource.](http://www.guidemt.uqam.ca/citer/regles-par-type-ressource)

- o **Auteur ou créateur du fonds** : on inscrit le nom de l'auteur du document d'archives ou le nom du fonds.
- o **Identification du document** : cette section sert à préciser de quel document il s'agit (titre)
- o **Type ou support de document** : on indique le support du document d'archives
- o **Cote** : on indique la localisation précise du document: cote, numéro de boîte, nom ou numéro de fichier, etc
- o **Nom et lieu du service d'archives** : on indique le lieu de conservation des documents cités ainsi que la localisation du centre d'archives.
- o **Date du document** : on indique la date à laquelle il a été produit.

# **Exemples :**

- Archives nationales du Canada, Collection Baby, MG 24 L3, vol. 3, p. 1469- 1475, Paillet et Meynardie à Étienne Augé, La Rochelle, 24 avril 1756.
- « Débats de l'Assemblée nationale, le jeudi 8 mai 1997, 14h00 », Journal des Débats de l'Assemblée Nationale, 35<sup>e</sup> législature, 2<sup>e</sup> session, mai 1997. [http://www.assnat.qc.ca/fr/travaux](http://www.assnat.qc.ca/fr/travaux-parlementaires/assemblee-nationale/35-2/journal-debats/19970508/6803.html)[parlementaires/assemblee-nationale/35-2/journal-debats/19970508/6803.html](http://www.assnat.qc.ca/fr/travaux-parlementaires/assemblee-nationale/35-2/journal-debats/19970508/6803.html) (30 octobre 2020).
- KING, Martin Luther, « "I have a Dream", Address Delivered at the March on Washington for Jobs and Freedom », *The Martin Luther King, Jr. Research and Education Institute*, Stanford University, 2020. [https://kinginstitute.stanford.edu/king-papers/documents/i-have-dream-address](https://kinginstitute.stanford.edu/king-papers/documents/i-have-dream-address-delivered-march-washington-jobs-and-freedom)[delivered-march-washington-jobs-and-freedom](https://kinginstitute.stanford.edu/king-papers/documents/i-have-dream-address-delivered-march-washington-jobs-and-freedom) (14 octobre 2020).

# **B) Les sources imprimées**

S'il s'agit d'une source publiée avec introduction et/ou appareil critique, on considère l'auteur de la source comme auteur dans la référence, puis on ajoute après le titre la formule « présenté par » ou « édité par » avant le nom de celui ou celle qui a préparé l'édition du texte original.

# **Exemple :**

MÉNÉTRA, Jacques-Louis, *Journal de ma vie,* présenté par Daniel Roche, Paris, Albin Michel, 1998 [1982], 429p.

# **Cas particuliers pour certains champs spatio-temporels :**

# *ANTIQUITÉ*

## **Sources littéraires**

- *Auteur ancien et titre :* le nom de l'auteur ancien s'écrit en minuscules. Le titre de l'œuvre s'écrit au complet, en italique.
- *Adresse bibliographique :* cette partie comporte, dans l'ordre, le nom du (ou des) traducteur (contrairement aux traductions d'études en langues modernes, il n'est pas nécessaire de préciser la langue originale), le lieu d'édition, le nom de la maison d'édition, la date de publication et le nombre de pages. **Par exemple :**
- Aristote, *Constitution d'Athènes*, trad. Georges Mathieu et Bernard Haussouillier, Paris, Les Belles Lettres, 1985, 101p.

#### **Sources épigraphiques, numismatiques ou papyrologiques**

 *Auteur, titre et adresse bibliographique :* on procède de la même manière que dans le cas des livres. **Par exemple :**

BLÜMEL, Wolfgang, *Die Inschriften von Knidos*, Bonn, Dr. Rudolf Halbelt GMBH, 1992, 267p.

BURNETT, Andrew, Michel AMANDRY et Pere Pau RIPOLLES, *Roman Provincial Coinage: From the Death of Caesar to the Death of Vitellius (44 BC-AD 69)*, Londres, British Museum; Paris, Bibliothèque nationale, 1992, 728p.

# *MOYEN-ÂGE*

# **Sources littéraires**

- On procède généralement de la même manière que dans le cas de l'Antiquité. **Par exemple :**
- Éginhard, *Vie de Charlemagne,* éd. et trad. Louis Halphen, Paris, Les Belles Lettres, coll. « Les classiques de l'histoire au Moyen-Âge », 1923.
- Cependant*,* si le texte est en français, on mentionne l'éditeur seul. **Par exemple :**

Jean Froissart, *Chroniques,* éd. Kervyn de Lettinhove, Bruxelles, 28 vol., 1867-1877.

- Pour un anonyme, le classement se fait par ordre de titres. Mais pour les *documents administratifs*, on classe par le nom de l'éditeur ou du directeur avec la mention (éd.) ou (dir.) entre parenthèses, du volume, de la série, de la collection, selon le cas. **Par exemple :**
- *Journal d'un bourgeois de Paris de 1405 à 1449,* éd. Colette Beaune, Paris, Le Livre de poche, 1990, 539p.
- DOUËT D'ARCQ, L. (éd.), Choix de pièces inédites relatives au règne de Charles VI, 2 vol., Paris, 1863-1864.
- LABANDE, E.R. et R. FAVREAU (dir.), *Corpus des inscriptions de la France médiévale*, t. XII, *Aude-Hérault,* Paris, C.N.R.S., 1988, 320p.

#### *RELATIONS INTERNATIONALES*

#### **Les documents diplomatiques**

- *Documents Diplomatiques Français*, 1re série (1932-1935) et 2e série (1936- 1939), sous la dir. de P. Renouvin, J. B. Duroselle et M. Baumont, Paris, Imprimerie Nationale, 1963 *et seq*.
- *Foreign Relations of the United States, 1961-1963, American Republics*, Vol. 12, U.S. Department of State, Washington, D.C., U.S. Government Printing Office, 1996.

# <span id="page-21-0"></span>**3.1.2. LES OUVRAGES DE RÉFÉRENCE**

Les ouvrages de référence sont les dictionnaires spécialisés, les encyclopédies, les atlas qui permettent de définir des concepts ou les personnages importants, de situer le sujet dans une aire spatiale plus vaste ou l'aire spatiale de son époque.

Le titre de l'article consulté est entre guillemets, le titre de l'ouvrage en italique. Il est suivi de l'adresse bibliographique, de l'indication du volume (s'ils sont numérotés) et des pages. S'il s'agit d'une encyclopédie consultée sur le Web, il faut indiquer la date de consultation entre parenthèses. **Par exemple :** 

- JOUBERT, Louis, « Épizooties », *Encyclopædia Universalis,* Paris, Encyclopædia Universalis, 1984, vol. 7, p. 68-70.
- « Révolution française », *Wikipédia*, 2020. [https://fr.wikipedia.org/wiki/Révolu](https://fr.wikipedia.org/wiki/R%C3%A9volu)[tion\\_française](https://fr.wikipedia.org/wiki/R%C3%A9volu%20tion_fran%C3%A7aise) (20 octobre 2020).
- TREUIL, René, « Grèce néolithique », *Dictionnaire de la Préhistoire*, Paris, Albin Michel, coll. « Encyclopædia Universalis », 1999, p. 497-500.

# <span id="page-21-1"></span>**3.1.3. LES ÉTUDES**

Les sections suivantes présentent les règles à suivre dans la présentation de la bibliographie des études générales et spécialisées : monographies, documents électroniques, thèses et mémoires, ouvrages collectifs, articles de périodique et comptes rendus. Des exemples illustreront comment transcrire la bibliographie de ces divers types d'études.

# <span id="page-21-2"></span>**3.1.4. LES MONOGRAPHIES**

Une monographie est une étude fouillée qui porte sur un sujet précis et bien délimité. Voici chacun des éléments à considérer lorsqu'on écrit la référence.

**Élément 1 : Le nom de l'auteur-e** est écrit **en majuscules** et le **prénom en minuscules**. S'il y a plus d'un auteur, indiquer le  $2^e$  et même le  $3^e$  d'abord par son prénom, ensuite par son nom en majuscules; s'il y a plus de 3 auteurs, indiquer le 1er, suivi de *et al.* (en italique). **Par exemple :**

- BOUCHARD, Gérard, *Le village immobile. Sennely-en-Sologne au XVIIIe siècle,* Paris, Plon, 1972, 386p.
- CHAUNU, Pierre, Madeleine FOISIL et Françoise de NOIRFONTAINE, *Le basculement religieux de Paris au XVIIIe siècle. Essai d'histoire politique et religieuse,* Paris, Fayard, 1998, 619p.
- BALANDIER, Georges *et al.*, *L'autre et l'ailleurs. Hommages à Roger Bastide,* Paris, Berger-Levrault, 1976, 511p.

S'il s'agit d'un livre préparé sous la direction d'un-e auteur-e et regroupant diverses collaborations, indiquer l'abréviation (dir.) entre parenthèses après le nom et le prénom du directeur de la publication. **Par exemple :**

LE ROY, Étienne et Trutz VON TROTHA (dir.), *La violence et l'État. Formes et évolution d'un monopole,* Paris, L'Harmattan, 1993, 271p.

S'il n'y a pas d'auteur-e, la référence débute par le titre en la plaçant dans l'ordre alphabétique de la première lettre du titre. **Par exemple :**

*Douze ans de recherche sur l'histoire du crime et de la justice criminelle (1978-1990). Hommage à Yves Castan,* Paris, Maison des Sciences de l'Homme, 1991, 170p.

L'auteur-e est parfois un organisme privé ou public, par exemple un gouvernement, une institution muséale ou un institut de recherche :

Commission de coordination de la documentation administrative de France, *Éditer une publication guide à l'usage des administrations*, Paris, La Documentation française, 1994, 216p.

**Élément 2 : Le titre du livre** (et le sous-titre, s'il y a lieu) est écrit au complet **en italique**.

La première lettre du titre (et du sous-titre) prend toujours une majuscule. Les titres en langue française sont écrits en minuscules, sauf la première lettre des noms propres. Pour une référence en français, le titre et le sous- titre sont séparés par un point et le sous-titre commence avec une majuscule.

En langue anglaise, les premières lettres de tous les mots prennent une majuscule, sauf les articles, les prépositions et les conjonctions. Le titre et le sous-titre sont séparés par deux points, et le sous-titre commence toujours par une majuscule, même s'il s'agit d'un article ou d'une préposition.

DAVIDSON, Cathy N., *Revolution and the Word: The Rise of the Novel in America*, New York, Oxford University Press, 1986, 322p.

GOODY, Jack, *The Logic of Writing and the Organization of Society,* Cambridge, Cambridge University Press, 1986, 213p.

**Élément 3 : L'adresse bibliographique** comprend, dans l'ordre, le lieu d'édition, le nom de la maison d'édition (pas de l'imprimeur), le nom de la collection, s'il y a lieu, et la date de publication, la date de la première édition, s'il y a lieu, entre crochets. Il y a parfois plusieurs lieux d'éditions. Dans ce cas, on indique le lieu le plus près. Lorsqu'il y a deux maisons d'édition, on indique chaque lieu et chaque éditeur de la façon suivante :

MAILHOT, Laurent, *Albert Camus ou l'imagination du désert,* Montréal, Presses de l'Université de Montréal; Paris, diff. C. Klincksieck, 1973, 465p.

L'indication de la **collection** se place juste après la maison d'édition. On indique le nom de la collection entre guillemets, précédé de l'abréviation coll.

CARBONELL, Charles-Olivier, *L'historiographie,* Paris, Presses Universitaires de France, coll. « Que sais-je? », 1993 [1981], 128p.

**Élément 4 : Les particularités de l'édition**, telles qu'une nouvelle édition (**a** et **b**), une traduction (**c**), un ouvrage qui comporte une introduction ou une préface (**d**), etc., doivent être mentionnées sous un mode abrégé. **Par exemple :**

- **a)** ARON, Robert, *Les grands dossiers de l'histoire contemporaine,* Paris, Perrin, 1969 [1962], 312 p.
- **b)** *The Chicago Manual of Style: The Essential Guide for Writers, Editors and Publishers,*  Chicago, University of Chicago Press, 1993, 14e éd.,921 p.
- **c)** KANTOROWICZ, Ernst, *Les deux corps du roi. Essai sur la théologie politique au Moyen Âge,* trad. de l'anglais par Jean-Philippe et Nicole Genet, Paris, Gallimard, 1989 [1re éd. 1957],638 p.
- **d)** CHASTELAND, Jean-Claude et Jean-Claude CHESNAIS, (dir.), *La population du monde. Enjeux et problèmes,* préf. de Thierry de Montbrial, postf. de Georges Balandier, Paris, Presses Universitaires de France, 1997, 630 p.

# <span id="page-22-0"></span>**3.1.5. LES RESSOURCES NUMÉRIQUES**

Le **principe** est le **même** que pour les autres documents.

- **Nom de ou des auteur-e-s** : identique aux monographies. L'auteur peut être un organisme, un gouvernement, etc. S'il n'y a pas d'auteur, commencer par le titre du document.
- **Titre du document** : à indiquer au complet entre guillemets dans le cas d'articles de revues savantes, en italique dans les autres cas.
- **Date de publication d'origine** : elle est suivie d'un point. Lorsque possible, distinguer date de publication du texte d'origine et date de publication du document en version électronique (date de

révision si elle est disponible, ou à défaut, date de consultation du document).

- Adresse du site Web : indiquer l'adresse, c'est-à-dire l'URL (*Universal Resource Locator*) ou le [DOI](http://www.guidemt.uqam.ca/citer/rec%20hercher-des-exemples-de-reference) (*Digital Object Identifier*).
- **Date de consultation :** mettre entre parenthèses. Cela est important étant donné les modifications fréquentes apportées aux pages Web.

Les règles présentées ici concernent les références aux cas les plus courants. Pour les cas plus complexes et rares, consultez le [Guide de présentation des mémoires et des thèses](http://www.guidemt.uqam.ca/citer/regles-par-type-ressource) en respectant le style du département. **Par exemple :**

- BUREAU INTERNATIONAL DU TRAVAIL et WALK FREE FOUNDATION, *Estimations mondiales de l'esclavage moderne: travail forcé et mariage forcé*, Genève, Organisation mondiale du travail, 2017. [https://www.ilo.org/wcmsp5/groups/public/@dgreports/@dcomm/documents/publicati](https://www.ilo.org/wcmsp5/groups/public/@dgreports/@dcomm/documents/publication/wcms_651912.pdf) [on/wcms\\_651912.pdf](https://www.ilo.org/wcmsp5/groups/public/@dgreports/@dcomm/documents/publication/wcms_651912.pdf) (6 octobre 2020).
- DOUEIHI**,** Milad, « Le livre à l'heure du numérique. Objet fétiche, objet de résistance », dans Marin Dacos (dir.), *Read/Write Book*, Marseille, Cléo, 2010, coll. « Édition électronique ». <https://books.openedition.org/oep/155> (30 octobre 2020).
- FRANKLIN, Benjamin, « Remarques sur la politesse des sauvages de l'Amérique<br>septentrionale », *Gallica*, Bibliothèque nationale de France (1784). septentrionale », *Gallica*, Bibliothèque nationale de France (1784). <https://gallica.bnf.fr/ark:/12148/bpt6k71289s/f1.item.texteIm> (30 octobre 2020).
- KLAUS, Carrie F., « Eloquence Unchained: Women, Poetry, and Politics during the Fronde », *Early Modern Women: An Interdisciplinary Journal, Vol. 14, n<sup>o</sup>1, Fall 2019, p. 25-49.* [doi:10.1353/emw.2019.0066](http://doi.org/10.1353/emw.2019.0066) (16 juillet 2020).
- LAPATIN, Kenneth, Compte rendu de l'ouvrage *Pausanias' Greece: Ancient Artists and Roman Rulers* de K.W. Arafat, *Bryn Mawr Classical Review*, février 1997. <https://bmcr.brynmawr.edu/1997/1997.02.18/> (30 octobre 2020).

# <span id="page-23-0"></span>**3.1.6. LES THÈSES DE DOCTORAT ET LES MÉMOIRES DE MAÎTRISE**

On procède de la même manière que dans le cas des livres, mais on indique s'il s'agit d'un mémoire de maîtrise (MA) ou d'une thèse de doctorat (Ph.D.), suivi de la mention de la discipline, entre parenthèses, du nom de l'Université, de l'année du dépôt et du nombre de pages. **Par exemple :**

RAJOTTE, Charles, *La dialectique de Totem et tabou et l'hypothèse freudienne de l'émergence du lien social*, mémoire de M.A. (sociologie), Université de Montréal, 2002, 90 p.

SABOURIN, Hélène, *P.-J.-O. Chauveau et l'éducation, 1855-1873: une relecture*, thèse de Ph.D. (histoire), Université du Québec à Montréal, 2001, 324 p.

## <span id="page-23-1"></span>**3.1.7. LES ARTICLES DE REVUES SAVANTES, LES CHAPITRES D'OUVRAGE COLLECTIF ET LES COMPTES RENDUS**

- **Nom de ou des auteur-e-s** : pareil aux livres.
- **Titre de l'article ou du chapitre** : titre au complet, **entre guillemets, sans italique**. Pour le reste, appliquer les mêmes règles que pour les titres de livres.
- **Titre du périodique, de l'encyclopédie ou de l'ouvrage collectif** : ce titre est écrit au long et il est mis en italique.

# **Revues savantes ou périodiques**

Le titre de l'article est entre guillemets « », le titre de la revue est en italique et il est suivi de l'indication du volume, du numéro  $(n^{\circ})^3$  $(n^{\circ})^3$ , de la date et des pages. Chacun des éléments sont séparés par des virgules. **Par exemple :**

<span id="page-23-2"></span><sup>3</sup> Attention de mettre le « o » en exposant et non suivi d'un point. Le « no. » est la façon anglaise de l'inscrire.

LÉTOURNEAU, Jocelyn, « Se souvenir d'où l'on s'en va. L'histoire et la mémoire comme reconnaissance et distance », *French Historical Studies,* vol. 23, no2, 2000, p.277-300.

#### **Ouvrage collectif ou actes de colloque**

- **Titre du chapitre** suivi du mot « dans », puis titre en italique de l'ouvrage, mention du directeur de la publication, l'adresse bibliographique et les pages.
- **Actes du colloque** : dans le cas des actes du colloque, la mention « Actes du colloque » et la date de l'évènement font partie du titre, donc sont *en italique*. **Par exemple :**
	- COHEN, Esther, « To Die a Criminal for the Public Good : the Execution Ritual in Late Medieval Paris », dans Bernard S. Bachrach et David Nicholas (dir.)*, Law, Custom and the Social Fabric in Medieval Europe,* Kalamazoo, Western Michigan University, 1990, p. 285-304.
	- GAUTHIER, Philippe, « Métèques, périèques et *paroikoi* : bilan et points d'interrogation », dans Raoul Lonis (dir.), *L'Étranger dans le monde grec. Actes du colloque organisé par l'Institut d'Études Anciennes, Nancy, mai 1987*, Nancy, Presses universitaires de Nancy, 1988, p. 23-46.

#### **Compte rendu**

- **Nom et prénom de l'auteur-e du compte rendu**, suivis de « compte rendu de l'ouvrage de… », en indiquant les éléments suivants dans **cet ordre** : prénom et nom, titre en italique, ville, éditeur, date.
- Ensuite, indiquer le titre en italique du périodique dans lequel est paru le compte rendu, suivi de la mention du volume, du numéro, de la date et des pages. **Par exemple :**

CHANEZ, Jean, compte rendu de l'ouvrage de Georges Ville, *La gladiature en Occident des origines à la mort de Domitien*, Rome, École française de Rome, 1981, *Revue historique de droit français et étranger*, vol. 63, no 3, juin 1985, p. 513-519.

#### <span id="page-24-0"></span>**3.2. NOTES DE BAS DE PAGES OU INFRAPAGINALES**

Il existe plusieurs façons de donner ses références, mais en histoire on emploie la note parce que ce système permet de citer avec exactitude les sources utilisées.

Les notes de bas de page sont numérotées et identifiées dans le texte par l'appel de note placé en exposant et sans espace. **L'insertion de la note** se place **soit** immédiatement **après le mot de la phrase, soit** à la **fin de la phrase avant le signe de ponctuation**. **Si la citation est fermée par un guillemet, l'appel de note se place après le guillemet et avant le signe de ponctuation.**

Une **barre de note de 5 cm** sépare les notes en bas de page du corps du texte (*Word* la produit automatiquement). Il faut les transcrire à **simple interligne** en utilisant une **taille de police 2 points en-dessous** de celle du texte.

**Contrairement à la règle pour la bibliographie, on indique d'abord le prénom de l'auteur et ensuite le nom** (**en minuscules**). Suivent le titre de l'ouvrage en *italique*, l'adresse bibliographique, la mention des pages citées ou utilisées. Il faut séparer tous les éléments par une virgule et terminer la note par un point. **On n'indique pas les particularités de l'édition comme la collation et la collection**.

Dans le cas d'un **article de revue savante,** on indique le prénom et le nom de l'auteur-e, le titre de l'article (entre guillemets), le titre du périodique (en *italique*), la localisation précise (volume, numéro, date) et les pages citées ou utilisées.

**Lorsqu'on répète une référence** déjà donnée, deux styles peuvent être employés : le **style traditionnel**, qui requiert l'utilisation d'abréviations latines, et le **nouveau style**, qui utilise les titres en abrégé. Il faut choisir un style ou l'autre et s'y tenir.

#### **Exemples de notes – Style traditionnel :**

1 Roger Dachez, *Histoire de la franc-maçonnerie française*, Paris, PUF, coll. « Que sais-je ? », 2020, p. 38. [https://www-cairn-info.proxy.bibliotheques.uqam.ca/%20histoire-de-la-franc-maconnerie-francaise--](https://www-cairn-info.proxy.bibliotheques.uqam.ca/%20histoire-de-la-franc-maconnerie-francaise--9782715404403.htm) [9782715404403.htm](https://www-cairn-info.proxy.bibliotheques.uqam.ca/%20histoire-de-la-franc-maconnerie-francaise--9782715404403.htm) (27 décembre 2020).

<sup>2</sup> Paul Naudon, *La franc-maçonnerie*, Paris, PUF, coll. « Quadrige », 2012, p. 114, [https://www-cairn](https://www-cairn-info.proxy.bibliotheques.uqam.ca/la-franc-maconnerie--9782130594475.htm)[info.proxy.bibliotheques.uqam.ca/la-franc-maconnerie--9782130594475.htm](https://www-cairn-info.proxy.bibliotheques.uqam.ca/la-franc-maconnerie--9782130594475.htm) (27 décembre 2020).

<sup>3</sup> Pierre-Olivier Chaumet, « Ordre public et franc-maçonnerie: l'encadrement des loges parisiennes sous le règne de<br>Louis XV (1740-1747) », Revue historique de droit français et étranger, vol. 91, n° 1, 2013, 153-158.

4 Id., « Un consulat français dans la tourmente révolutionnaire », Annales historiques de la Révolution française, vol. 329, nº 1, 2002, p. 139.<https://doi.org/10.3406/ahrf.2002.2601> (26 décembre 2020).

5 Éric Saunier (dir.), *Encyclopédie de la franc-maçonnerie*, Paris, Librairie Générale Française, 2000, p. 507-509. 6 R. Dachez, *op. cit*., p. 27.

<sup>7</sup> P.-O. Chaumet, *loc. cit.*, 2013, p. 145.

<sup>8</sup> Françoise Gaspard, « Franc-Maçonnerie, République et exclusion des femmes », *Les cahiers du CEDREF*, Hors-série 2, 1996, p. 7. [https://doi-org.proxy.bibliotheques.uqam.ca/10. 4000/cedref.1611](https://doi-org.proxy.bibliotheques.uqam.ca/10.%204000/cedref.1611) (26 décembre 2020).<br><sup>9</sup> Ibid., p. 8.

<sup>9</sup> *Ibid.*, p. 8. 10 E. Saunier (dir.), *op. cit.*, p. 325.

<sup>11</sup> Janet Burke et Margaret C. Jacob, *Les premières francs-maçonnes au siècle des Lumières*, Coll. « Monde Maçonnique », Pessac, Presses universitaires de Bordeaux, 2010, p. 10.

<sup>12</sup> Françoise Jupeau-Réquillard, *L'initiation des femmes : ou le souci permanent des francs-maçons français*, coll. « Franc-maçonnerie, humanisme et tradition », Monaco, Rocher, 2000, p. 250.

Il importe de noter que les **références aux documents d'archives ne doivent pas être abrégées**.

Les abréviations latines sont toujours en *italique*. Elles **commencent toutes par une majuscule au début de la note ou au début d'une phrase.**

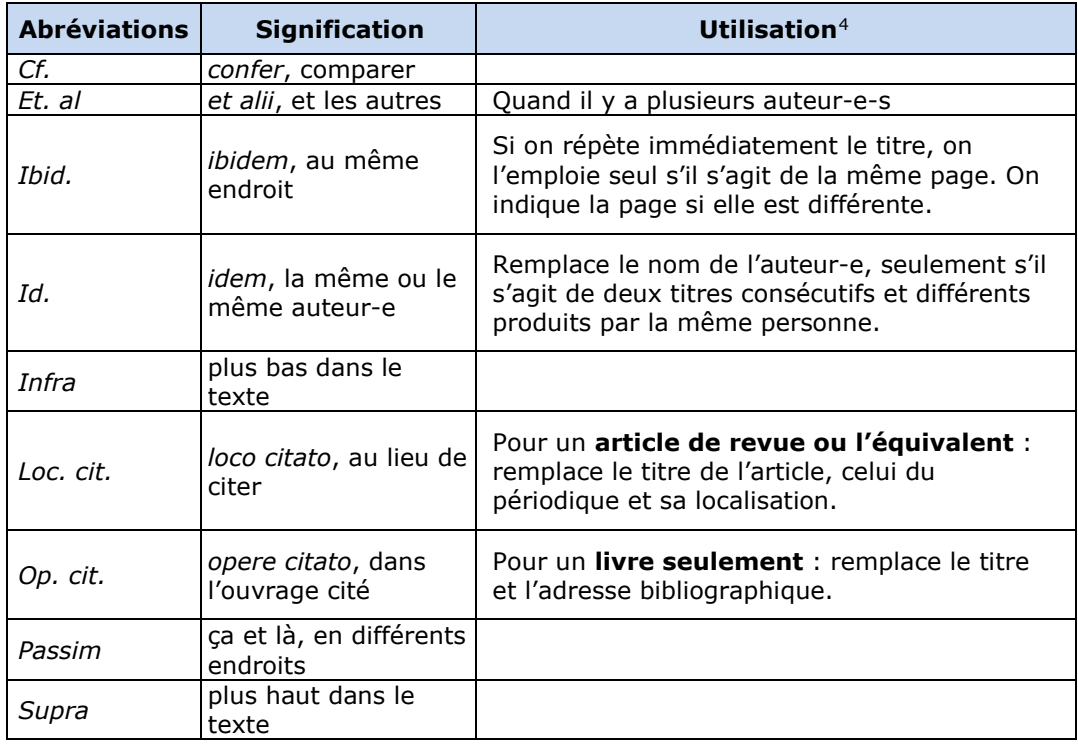

Il faut **éviter les abréviations latines** lorsque la première référence est **éloignée** (une dizaine de pages) des références subséquentes. On répète alors la référence complète.

# **Exemples de notes – Nouveau style :**

1 Roger Dachez, *Histoire de la franc-maçonnerie française*, Paris, PUF, coll. « Que sais-je ? », 2020, p. 38. [https://www-cairn-info.proxy.bibliotheques.uqam.ca/%20histoire-de-la-franc-maconnerie-francaise--](https://www-cairn-info.proxy.bibliotheques.uqam.ca/%20histoire-de-la-franc-maconnerie-francaise--9782715404403.htm) [9782715404403.htm](https://www-cairn-info.proxy.bibliotheques.uqam.ca/%20histoire-de-la-franc-maconnerie-francaise--9782715404403.htm) (27 décembre 2020).

<span id="page-25-0"></span><sup>4</sup> RAPPEL IMPORTANT : la taille de la police de caractère dans les notes de bas de page est de 10 points, les 12 points utilisés dans le tableau visent uniquement à vous simplifier la vie et à sauvegarder votre vue.

<sup>2</sup> Paul Naudon, *La franc-maçonnerie*, Paris, PUF, coll. « Quadrige », 2012, p. 114, [https://www-cairn](https://www-cairn-info.proxy.bibliotheques.uqam.ca/la-franc-maconnerie--9782130594475.htm)<u>[info.proxy.bibliotheques.uqam.ca/la-franc-maconnerie--9782130594475.htm](https://www-cairn-info.proxy.bibliotheques.uqam.ca/la-franc-maconnerie--9782130594475.htm)</u> (27 décembre 2020).

 $\frac{3}{3}$  Pierre-Olivier Chaumet, « Ordre public et franc-maçonnerie: l'encadrement des loges parisiennes sous le règne de<br>Louis XV (1740-1747) », Revue historique de droit français et étranger, vol. 91, n° 1, 2013, 153-1

4 Pierre-Olivier Chaumet, « Un consulat français dans la tourmente révolutionnaire », Annales historiques de la *Révolution française*, vol. 329, no 1, 2002, p. 139.<https://doi.org/10.3406/ahrf.2002.2601> (26 décembre 2020). 5 Éric Saunier (dir.), *Encyclopédie de la franc-maçonnerie*, Paris, Librairie Générale Française, 2000, p. 507-509. 6 R. Dachez, *Histoire de la…*, p. 27.

<sup>7</sup> P.-O. Chaumet, « Ordre public et franc-maçonnerie… », p. 145.

<sup>8</sup> Françoise Gaspard, « Franc-Maçonnerie, République et exclusion des femmes », *Les cahiers du CEDREF*, Hors-série 2, 1996, p. 7. [https://doi-org.proxy.bibliotheques.uqam.ca/10. 4000/cedref.1611](https://doi-org.proxy.bibliotheques.uqam.ca/10.%204000/cedref.1611) (26 décembre 2020).<br>9 Françoise Gaspard, « Franc-Maçonnerie... », p. 8.

<sup>10</sup> E. Saunier (dir.), *Encyclopédie de la...*, p. 325.

<sup>11</sup> Janet Burke et Margaret C. Jacob, *Les premières francs-maçonnes au siècle des Lumières*, Coll. « Monde Maçonnique », Pessac, Presses universitaires de Bordeaux, 2010, p. 10.

<sup>12</sup> Françoise Jupeau-Réquillard, *L'initiation des femmes : ou le souci permanent des francs-maçons français*, coll. « Franc-maçonnerie, humanisme et tradition », Monaco, Rocher, 2000, p. 250.

# **Règles à suivre :**

- 1. À chaque note, on reprend le-s nom-s complets des auteur-e-s.
- 2. La première fois, on écrit la référence bibliographique complète. Les fois suivantes, on écrit le-s nom-s des auteur-e-s au complet, mais on abrège le titre, suivis de trois points de suspension (…), et on indique la ou les page(s).